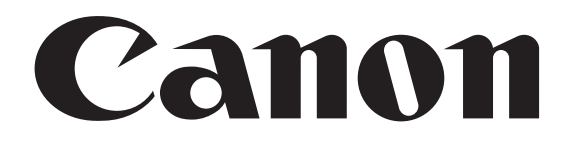

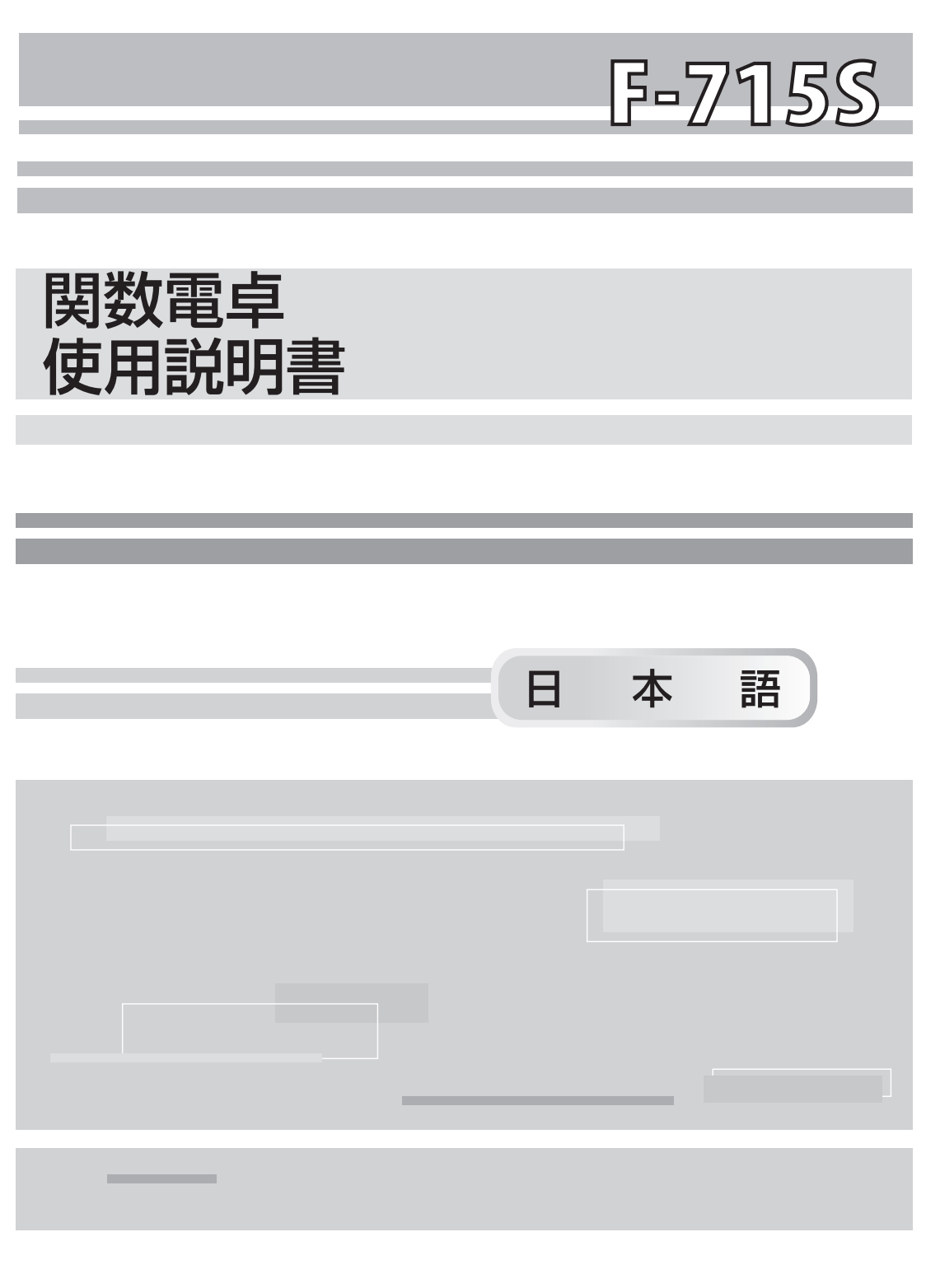

PRINTED IN CHINA PUB NO. E-IJ-1046(T)

目次

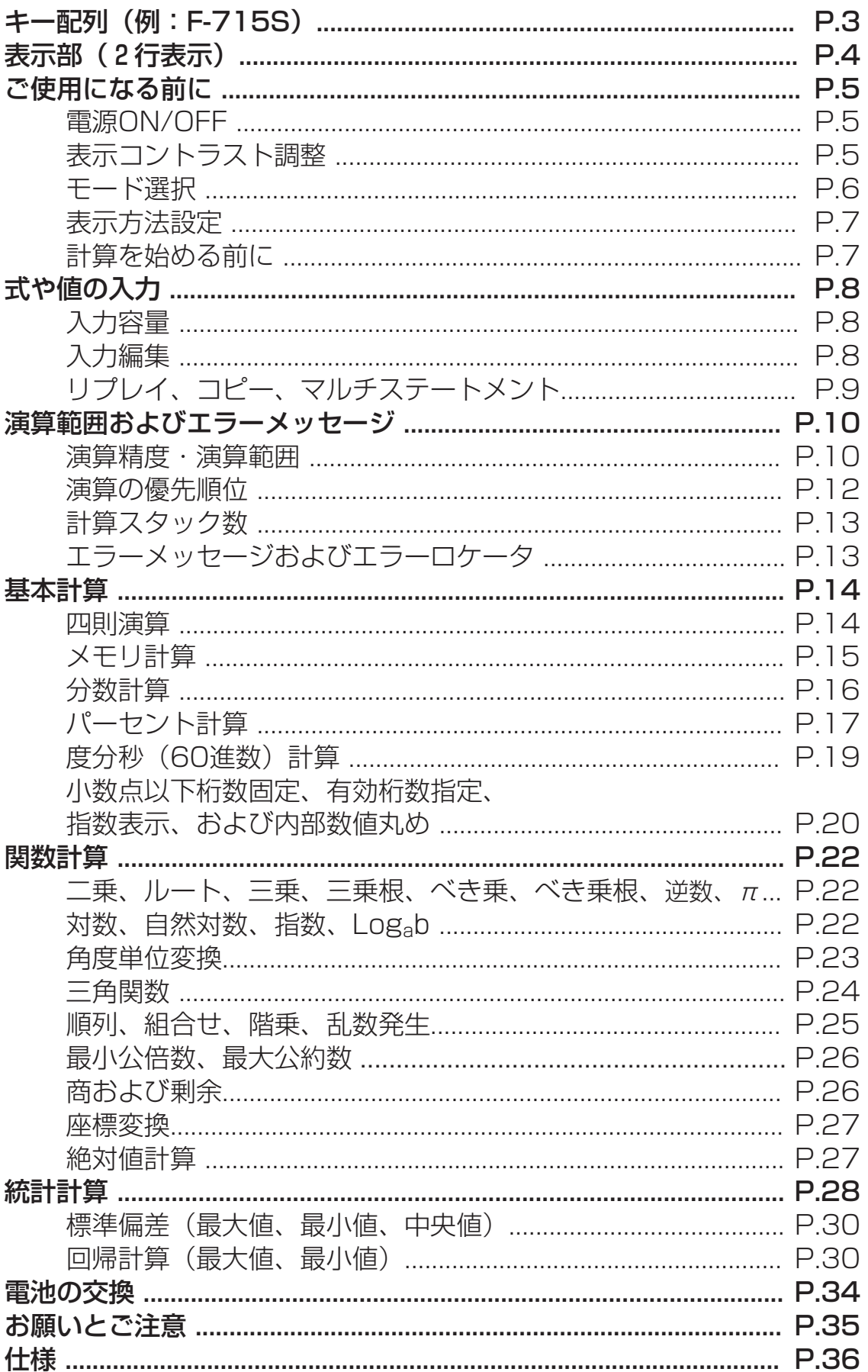

お買い上げいただきまして、まことにありがとうございます。 F-715Sは、最小公倍数、最大公約数、商および剰余の計算など、 189通りの多彩な計算機能を搭載しています。

F-715Sを使用される前に、本使用説明書と注意事項を必ずお読み ください。また、本書を大切に保管し、いつでも参照できるように してください。

## **キー配列(例:F-715S)**

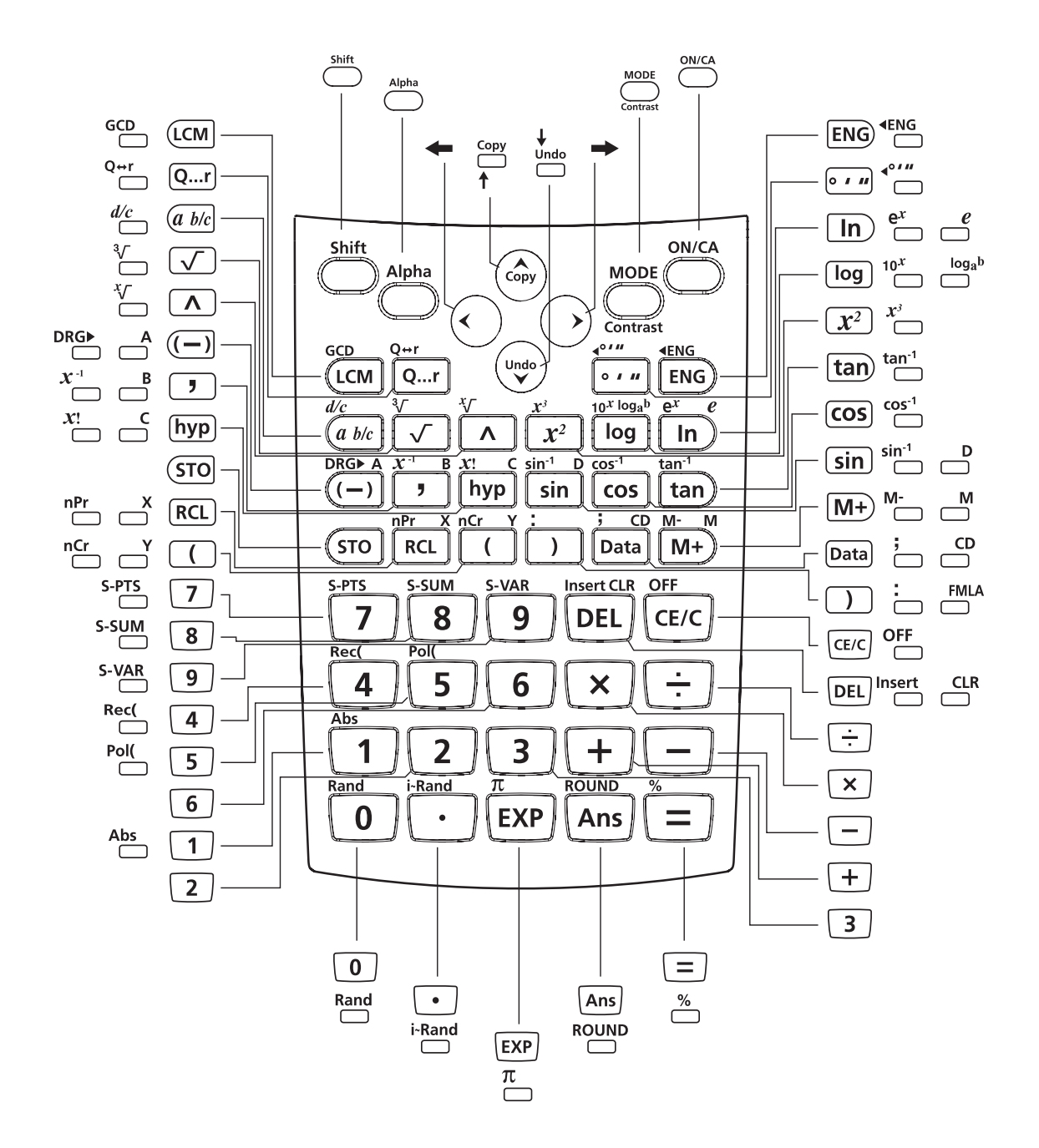

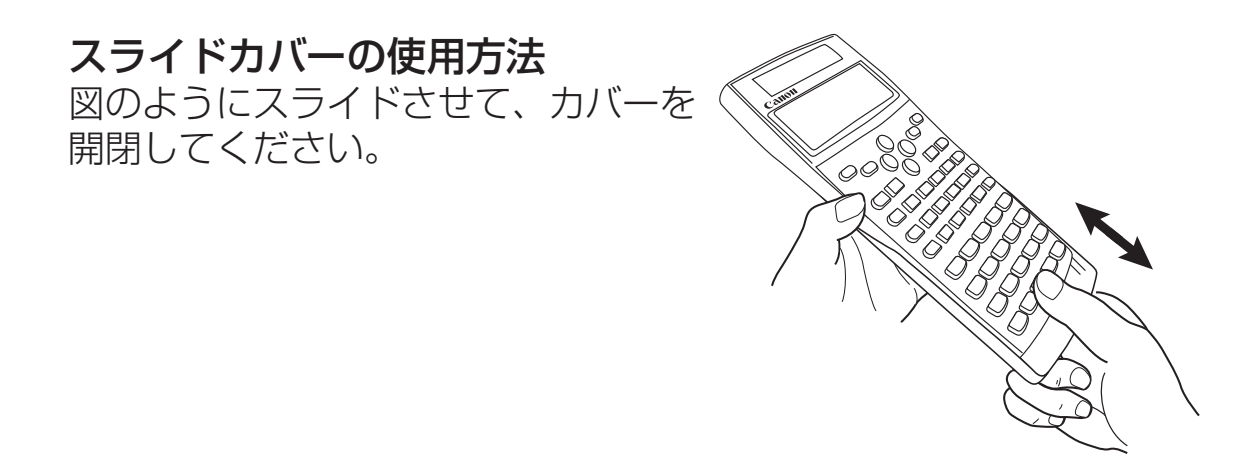

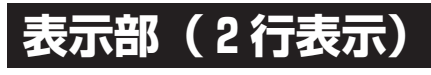

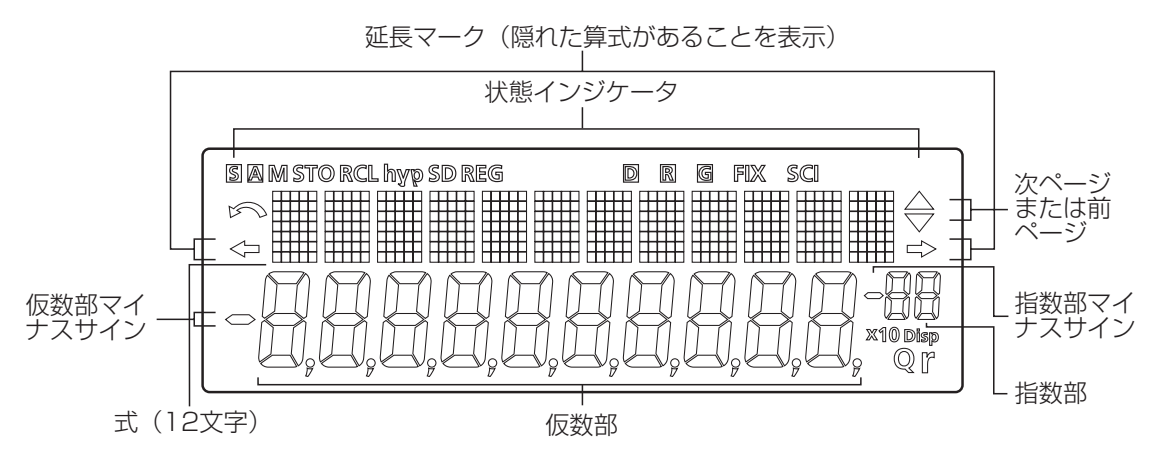

### <状態インジケータ>

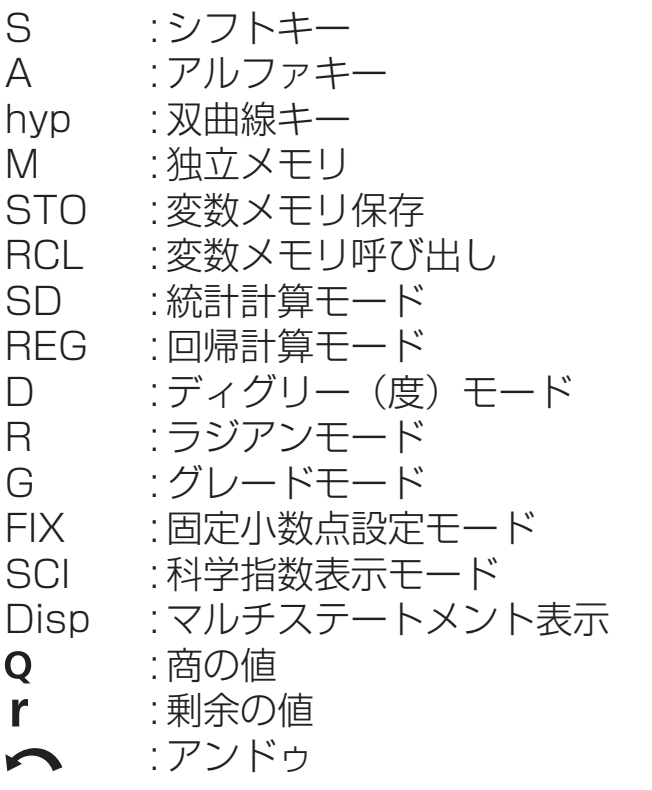

# **ご使用になる前に**

#### 電源ON/OFF

- 最初の操作: **GN/CA Alpha CLR (3) を押して計算機を初期化してください。**
- 電源ON:  $\frac{ONCA}{OS}$ (電源ON/全てクリア)を押すと、計算機の電源が オンになります。
- 電源OFF:  $\overline{CD}$   $\overline{CD}$  を押すと、計算機の電源がオフになります。

■ オートパワーオフ機能: 本機は約7分間操作を行わないと、自動的に電源が切れます。

#### 表示コントラスト調整

Shift Contrast を押してください。以下の表示が現れ、液晶ディスプレイ のコントラストを調整できます。

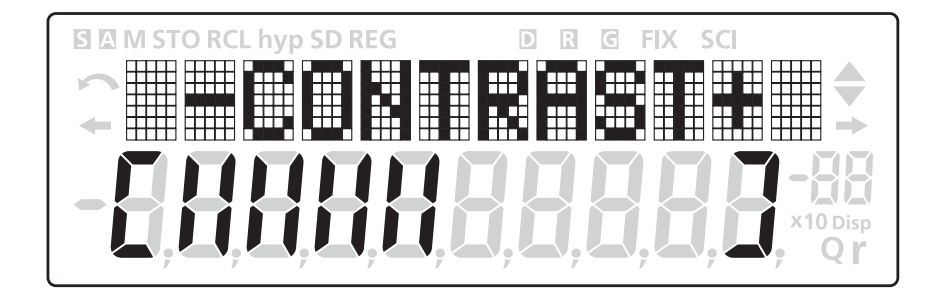

を押すと、ディスプレイのコントラストが暗くなります。 を押すと、ディスプレイのコントラストが明るくなります。 調整後 ब्ब्व または % を押すと、コントラストが確定し、表示がク

リアされます。

あるいは do contrast を押すと、元の画面に戻ります。

Alpha CLR 30 (=) を押すと、(全てリセットし)液晶ディスプレィイ を初期化します。

#### モード選択 **コン**

 を押して計算モードの選択を開始します。以下の表示が現れま す。

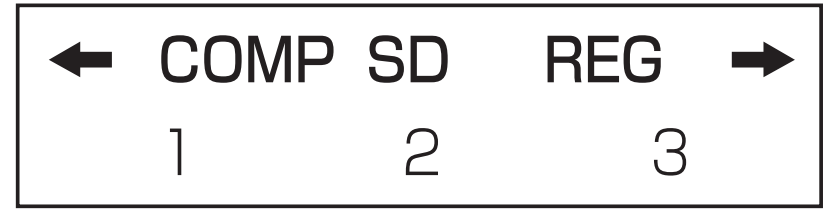

←、→または ™ を押すと、次(または前)のモード選択ページに 行くことができます。

以下の表に、モード選択メニューを示します。

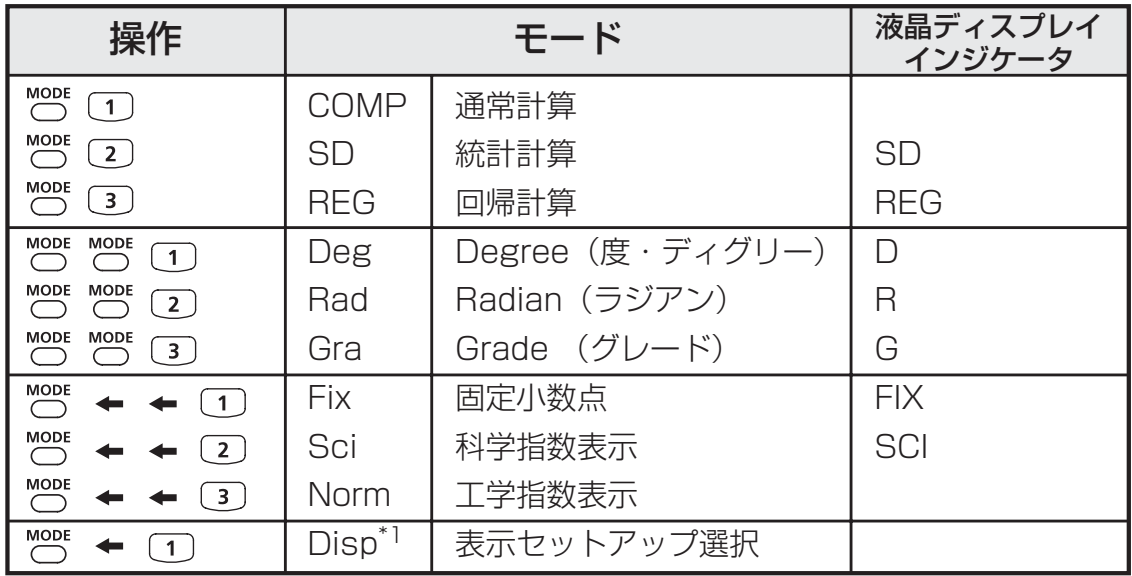

\*1 Disp:「表示セットアップ選択」オプション

先頭ページ: [1] [ab/c] または [2] [d/c] を押して、帯分数また は仮分数表示を指定します。

> →: (1) [Dot] または (2) [Comma]を押して、小数点表 示または3桁区切り表示を指定します。

#### 表示方法設定

F-715Sは、最大10桁の演算結果を表示できます。整数部が10桁 を超える演算結果は、自動的に指数表示されます。数値の入力には 浮動小数点方式、小数点以下桁数固定方式、または有効桁数指定方 式を使用し、表示方法設定は、演算結果のみに影響します。 例: 1.23 x 10-03に関して表示方法を変更する。

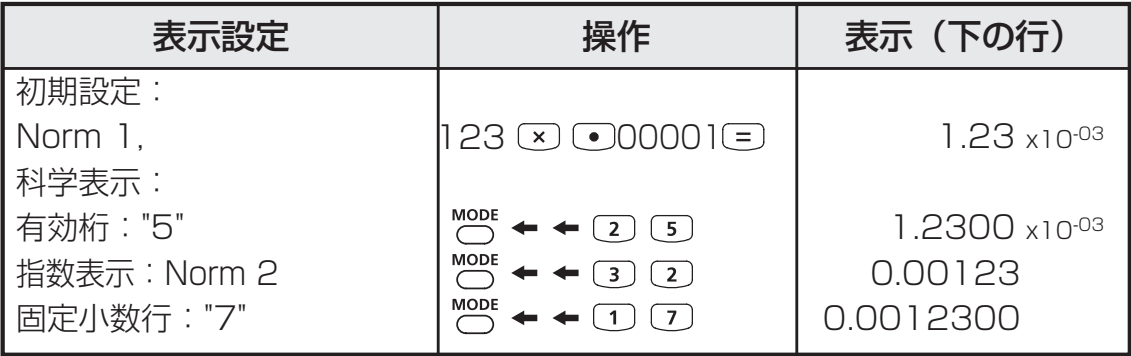

#### 計算を始める前に

■ 現在の計算モードを確認します 計算を始める前に、現在の計算モード(SD、REG等)、表示方法 設定、角度単位設定(Deg, Rad, Gra)を示す状態インジケータを 必ず確認してください。

■ 計算モードを初期設定に戻します。

Alpha CLR (2) (Mode) (=) を押すことによって、計算モードを初期設 定に戻すことが出来ます。

> 計算モード : COMP 角度単位設定 : Deg 指数表示設定 : Norm 1 分数表示設定 : a b/c 小数点表示設定 : Dot

この操作によって、変数メモリがクリアされることはありません。

■ 計算機を初期化します

現在の設定がわからない場合は、計算機の初期化を行うことができ ます(計算モードはCOMPに、角度単位設定はDegに戻り、リプレ イメモリや変数目盛りの内容もクリアされます)。液晶ディスプレ イのコントラストについても、以下のキー操作で初期化できます。  $\overline{\bigcirc}$   $\overline{\bigcirc}$   $\overline{\bigcirc}$   $\overline{\bigcirc}$   $(A||)$   $\overline{\bigcirc}$ 

# **式や値の入力**

#### 入力容量

F-715Sには、計算を行うための最大79ステップの記憶領域があり ます。数字キー、演算キー、科学計算キー、または [Ans]キーを押す このこのこと。<br>たびに、1ステップとなります。 ()、()、()、○、そして移動キーは 押しても1ステップとは検知されません。

73番目のステップから、カーソルが[ ]から [■]に変わり、メモ リが残り少なくなっていることを知らせます。1つの計算で79ステ ップを超える入力を行う必要がある場合には、2回以上に分けて計 算してください。

#### 入力編集

 $CE/C$   $\leftarrow$   $\leftarrow$   $DEL$   $B$   $Bset$   $Undo$ 

新しい入力は、上(入力)の行の左から始まります。入力が12桁 を超えると、行が右にスクロールしていきます。 、 を押すと、 上 (入力) の行でカーソルがスクロールし、必要に応じて入力を編 集することができます。

#### 例(編集中):1234567〔+〕 889900 入力の置換 (1234567 → 1234560)

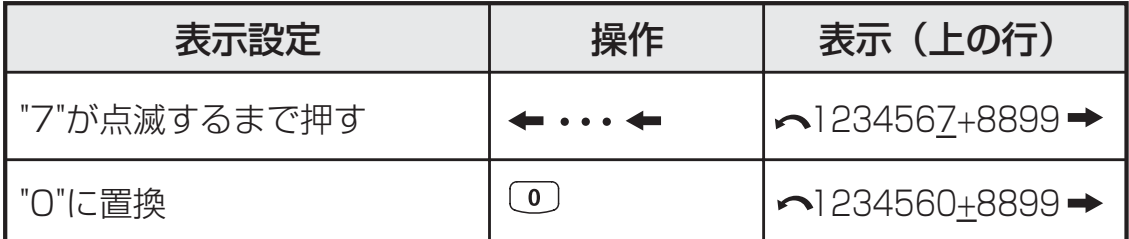

#### 削除 (1234560 → 134560)

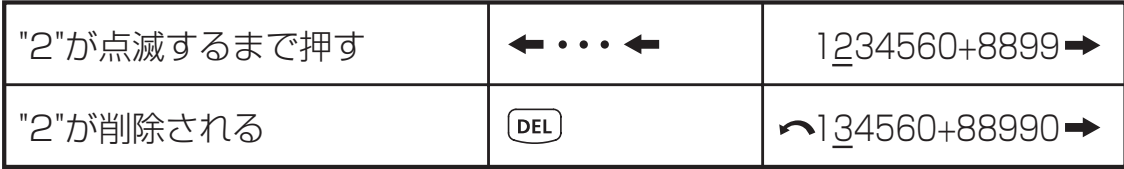

#### 挿入 (889900 → 2889900)

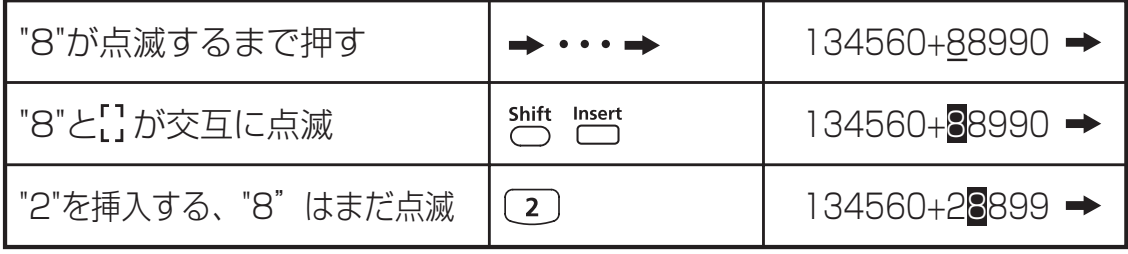

#### アンドゥ(889900)

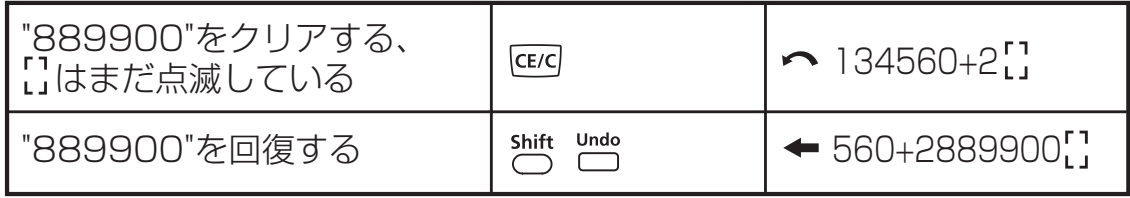

- [DEL]で入力を削除したり、 | CE/C] で入力をクリアした後には、 ヘ アイコンがディスプレイに表示されます。
- Shift Undo でアンドゥすることによって、最大79回まで、 DEL )で 削除した入力を回復したり、クリアされた部分を元通りにして 前の表示に戻ることができます。
- [DEL]... |CE/C]を押して文字を削除してから表示をクリアした場合、 最後に でクリアした文字の回復に関しては、まずアンドゥが 優先され、その後に削除された文字が続きます。
- 新しいデータの挿入または計算コマンドの実行あるいは PACA を 押した後は、アンドゥはできません。

#### リプレイ、コピー、マルチステートメント

#### リプレイ

- 計算式と演算結果を保存できるリプレイメモリ容量は128バイ トです。
- 計算実行後に、自動的に計算式と演算結果をリプレイメモリに 保存します。
- ↑(または↓)を押すことによって、実行した計算式と演算結 果をリプレイすることができます。
- 以下を行うと、リプレイメモリがクリアされます。
	- i) (または )で計算機設定を初期化 する。
		- ii) 計算モードを切り替える。
		- iii) キーを押す。
		- iv) ㎝(Dt で計算機の電源を切る。
- コピー
	- -<br>• 前の計算式(ステートメント)のリプレイ後に ä ~ Shift copy を押し ます。

#### マルチステートメント

- コロン − を用いることによって、2つ以上の計算式を同時に 入力することができます。
- 最初に実行されたステートメントには、[Disp]インジケータが 付きます。最後のステートメントの実行後に[Disp]アイコンが 消えます。

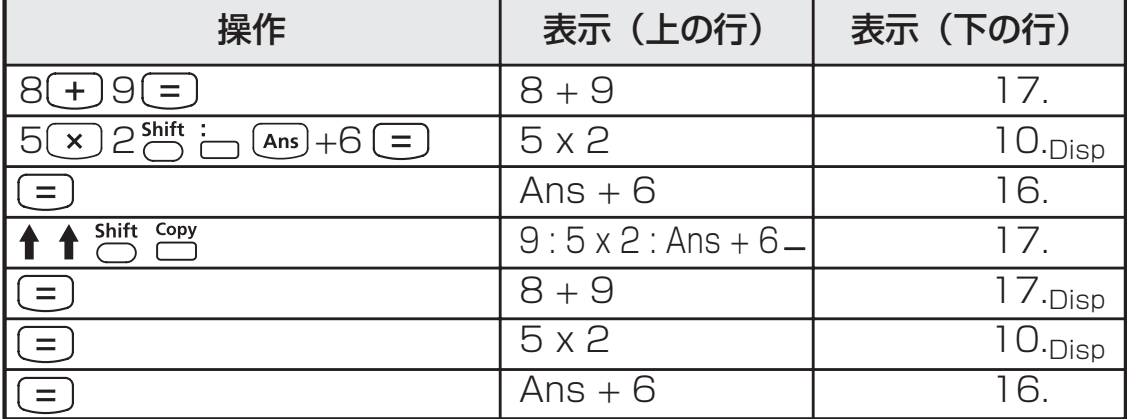

# **演算範囲およびエラーメッセージ**

#### 演算精度・演算範囲

内部演算桁数: 最大16桁 精度\*: 1回の計算につき10桁目の誤差、±1 指数表示の場合、最後の有効数字における誤差、±1 **出力範囲:** ± 1 x 10<sup>-99</sup> ~±9.999999999 x 10<sup>99</sup>

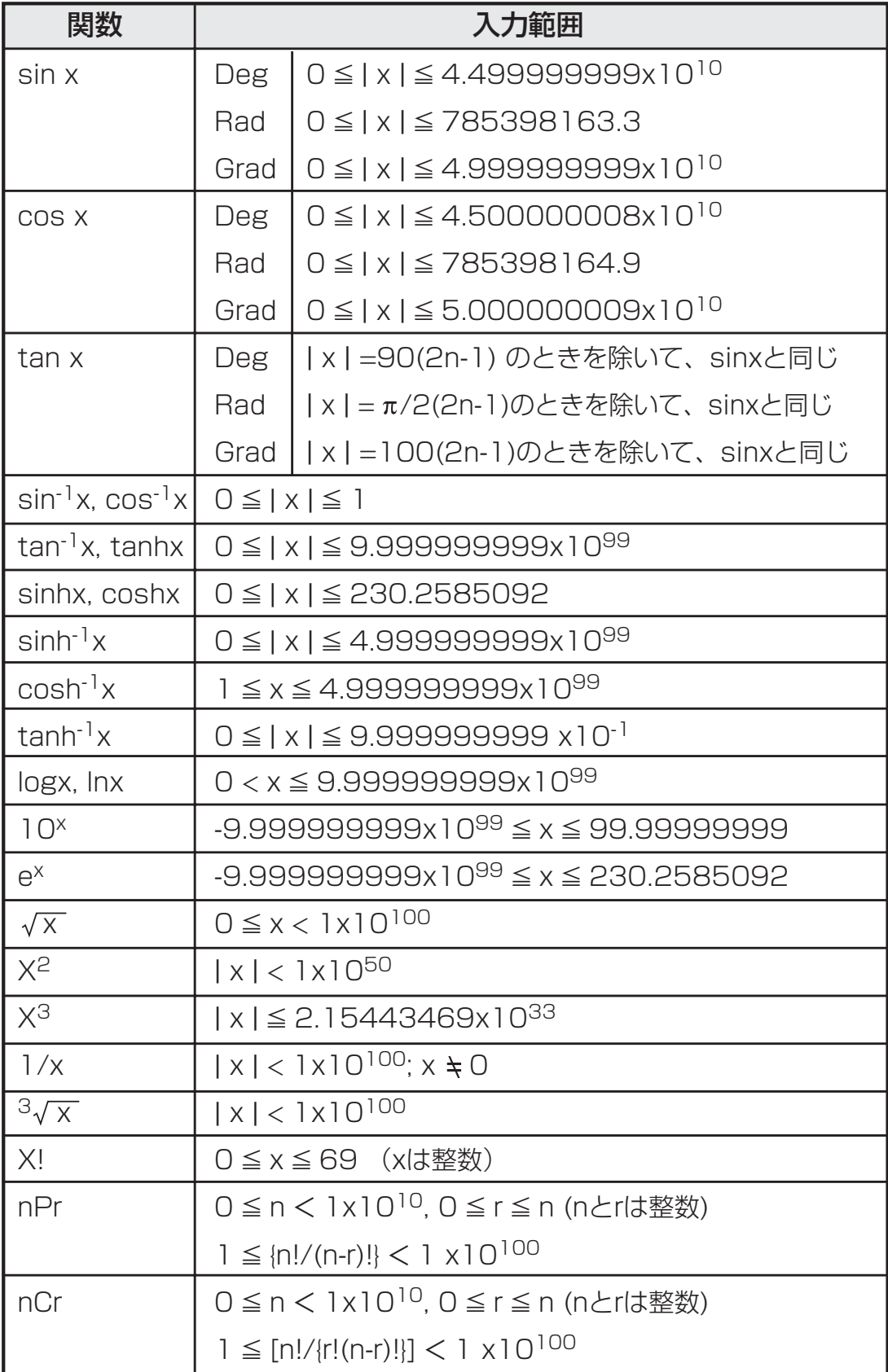

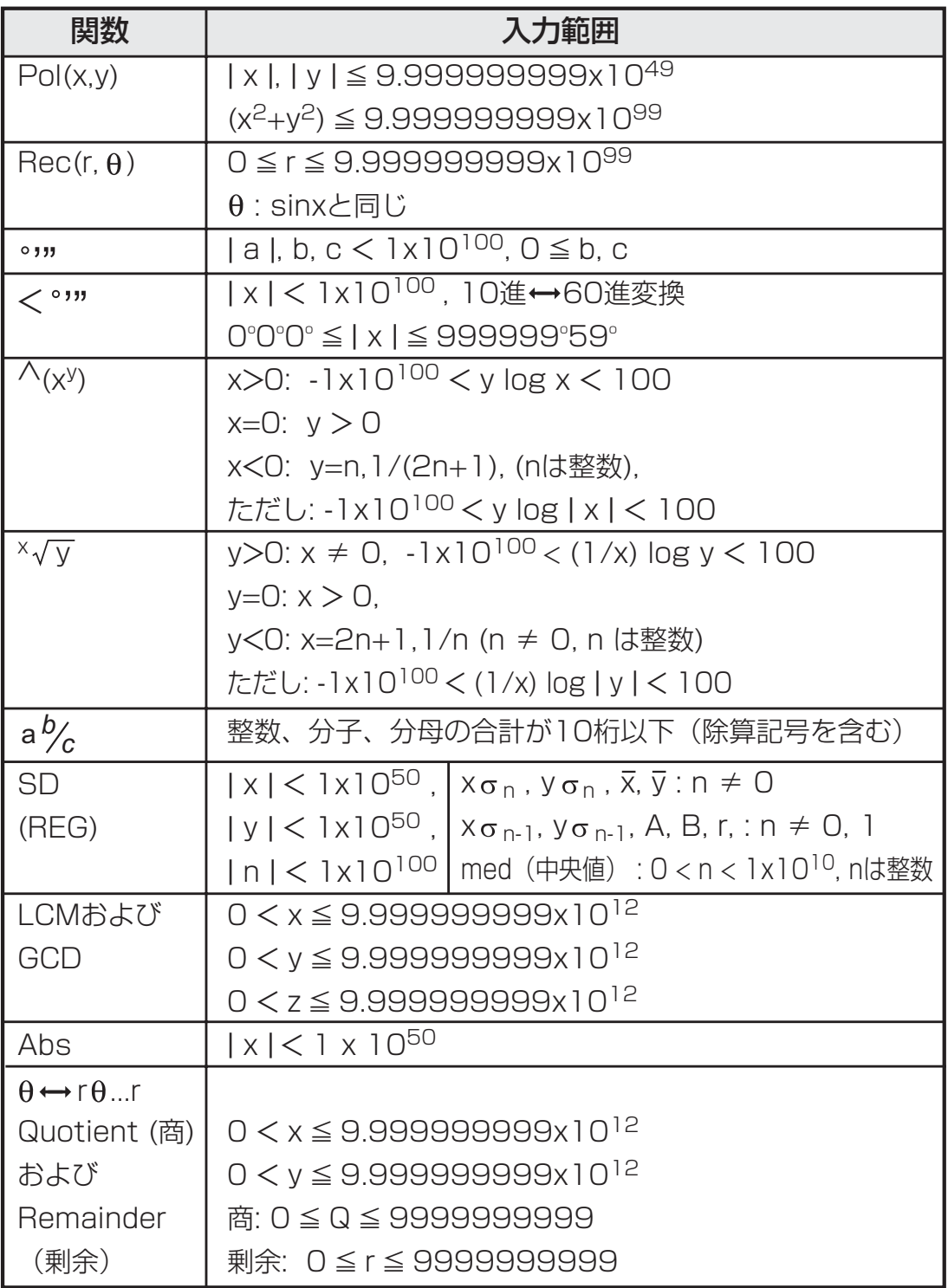

\*連続計算の場合には誤差が累積され、そのため誤差がより大きく なることがあります(^(x'')、 ネy、x!、nPr、nCr等で内部連続計 算が実行される場合にも当てはまります)。

演算の優先順位

本機は、自動的に演算優先順位を判断します。そのため、書かれている 通りに数式を入力することができます。演算優先順位は次のようになり ます。

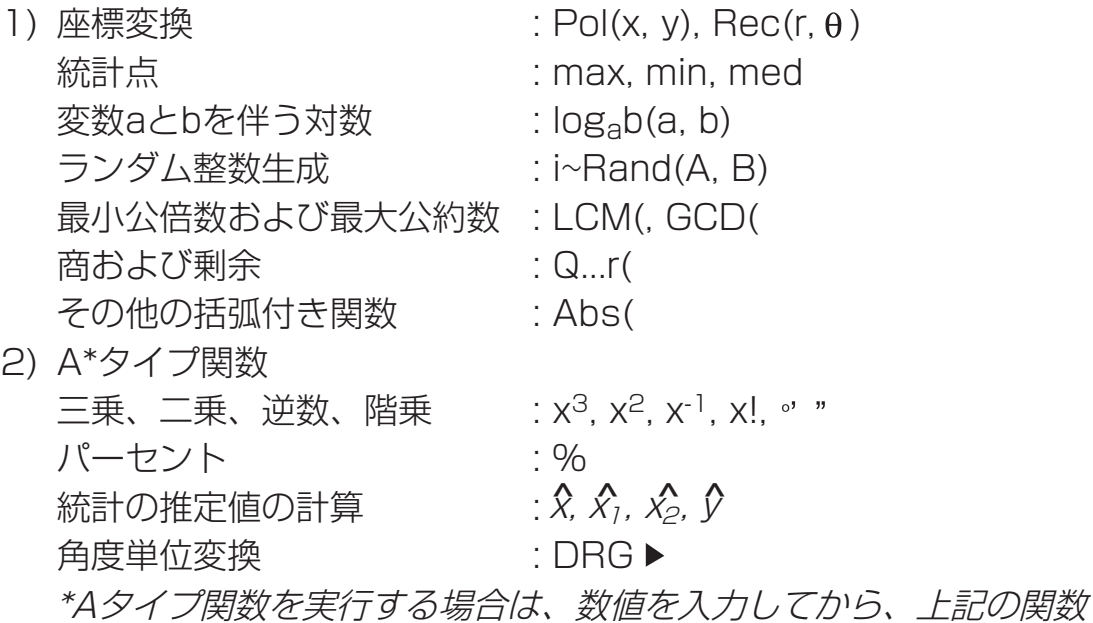

- キーを押してください。
- 3) べき乗とべき乗根 : ∧(x<sup>y</sup>), ×√<br>4) 分数 : a b/c. d/c
- $: a b/c, d/c$
- 5) π、e (自然対数底)、 メモリ名、または変数名の直前の乗算省略:  $2\pi$ 、3e、5A、A $\pi$ など
- 6) B\*\*タイプ関数  $\sqrt{3}\sqrt{3}$ , log, ln, e<sup>x</sup>, 10<sup>x</sup>, sin, cos, tan, sin<sup>-1</sup>, cos<sup>-1</sup>, tan<sup>-1</sup>, sinh, cosh, tanh, sinh $^{-1}$ , cosh $^{-1}$ , tanh $^{-1}$ , (-) \*\*Bタイプ関数を実行する場合は、上記の関数キーを押してから、数 値を入力してください。
- 7) Bタイプ関数の前の乗算省略: 2√3, Alog2, など
- 8) 順列(nPr)、組み合わせ(nCr)
- 9) 乗除算:×, ÷

```
10)加減算:+, ー
```
- 同じ優先順位の演算は右から左に実行されます。 例: e<sup>x</sup>ln√120 → e<sup>x</sup>lln(√120)}. 他の演算は左から右に実行され ます。
- 括弧内の演算は最初に実行されます。負数が計算に含まれている場合 には、負数を括弧内に入れる必要がある場合もあります。
- 例: $(-2)^4 = 16$ ; および -2<sup>4</sup> = -16

計算スタック数

- 本機は「スタック」と呼ばれるメモリエリアを用いて、計算時に 優先順位に従って数値(数)と演算命令(+、-、×など)を一 時的に保存します。
- 数値用スタックは10レベル、演算命令用のスタックは24レベル です。スタックの容量を超える計算を実行しようとすると、スタ ックエラー [Stack ERROR] が発生します。
- 計算は「演算順序」に従って順番に実行されます。計算が実行さ れると、保存されたスタックから消去されます。

#### エラーメッセージおよびエラーロケータ

エラーの原因を示すメッセージが表示されている間は、本機はロッ クされ、使用できません。

- $\overset{ONCA}{\cap}$  を押すと、エラーがクリアされ、リプレイメモリを全て削除 し、直前モードの初めの表示に戻ります。
- ℡C を押すと、エラーメッセージがクリアされ、直前モードの表 示に戻ります。
- ← または → を押すと、エラーの下にカーソルが置かれた状態で計 算が表示され、それに応じてエラーを修正することができます。

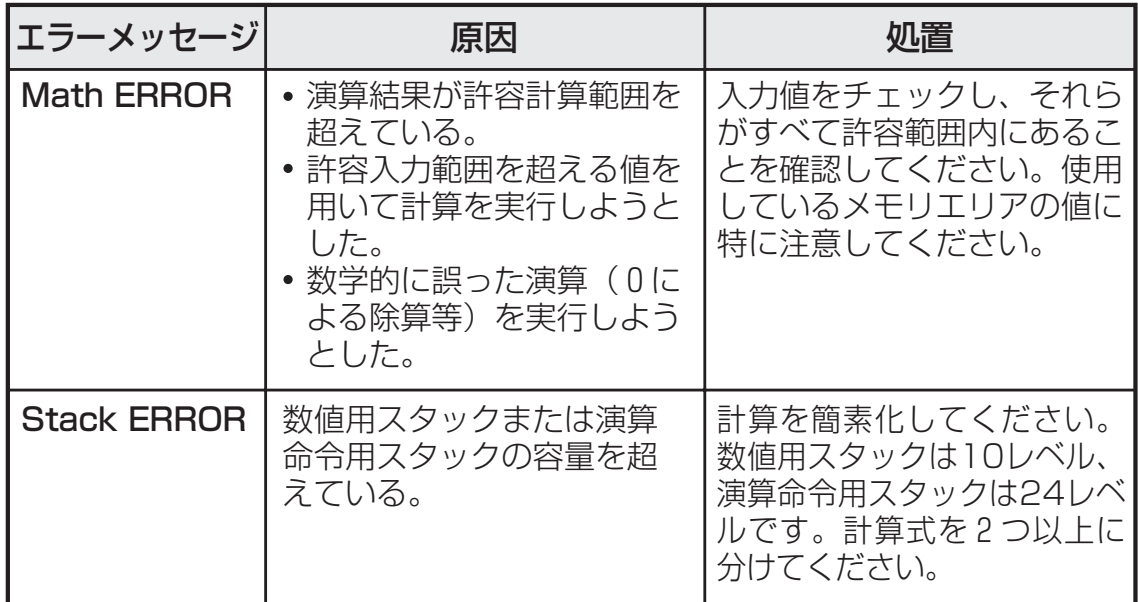

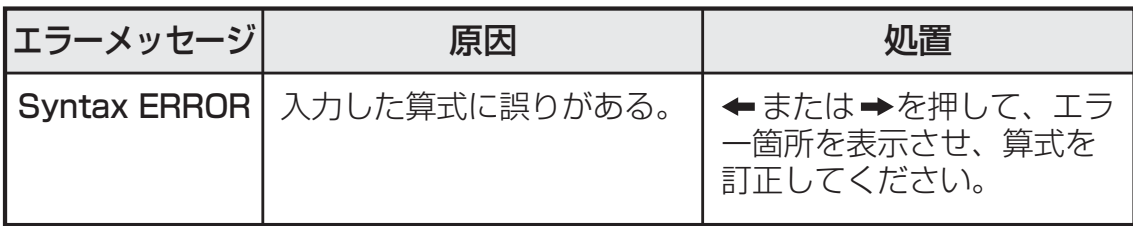

# **基本計算**

- 基本計算を行う場合は、 を押してCOMPモードにしま す。
- 計算中には、メッセージ[PROCESSING]が表示されることがあ ります。

#### 四則演算

 $\bigoplus \bigoplus \bigotimes \bigotimes \bigoplus$ 

負の値(負の指数を除く)を計算する場合は、値を括弧内に入 れてください。

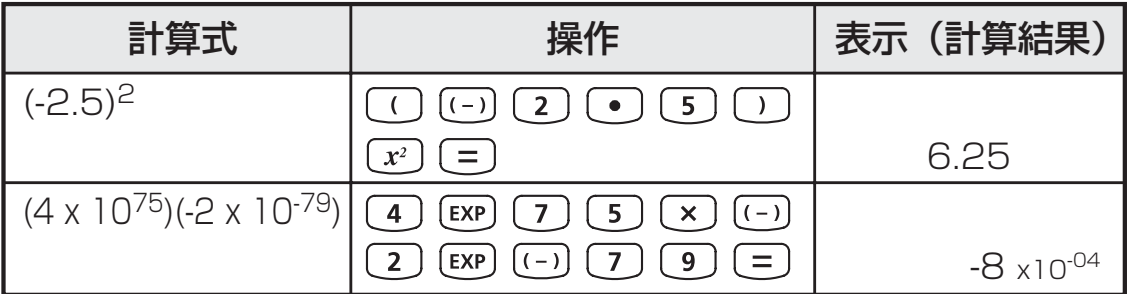

- 本機は24レベルの挿入式をサポートしています。
- 計算が (=) または M+)で終わる場合には、閉じ括弧 () を省略す ることができます。

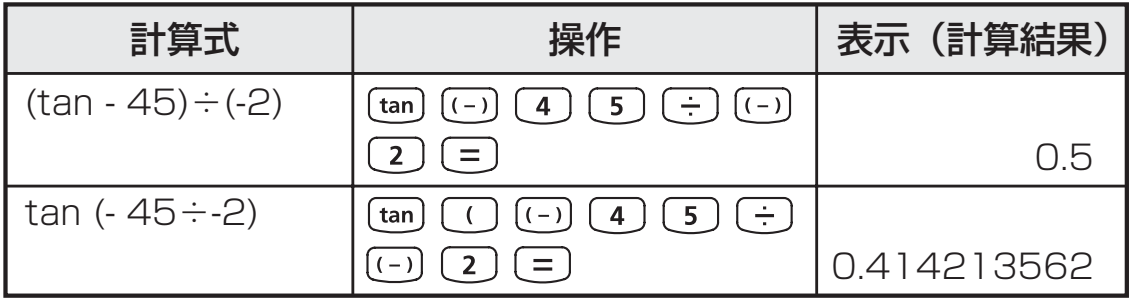

! の数が より多い場合は、[Syntax ERROR]となります。

#### メモリ計算

#### 変数メモリ

- データ、演算結果、定数を保存する17の変数メモリ(0-9、A-D、 M、X、Y)があります。
- 数値をメモリに保存する場合は、 [smo]+変数メモリを押します。
- メモリ値を呼び出す場合は、 [ka]+変数メモリを押します。
- [m] smo)+変数メモリを押すことによって、メモリの内容をクリ アすることができます。
- 例: 23+7 (Aに保存)、サインの計算(メモリA)、メモリAの クリア

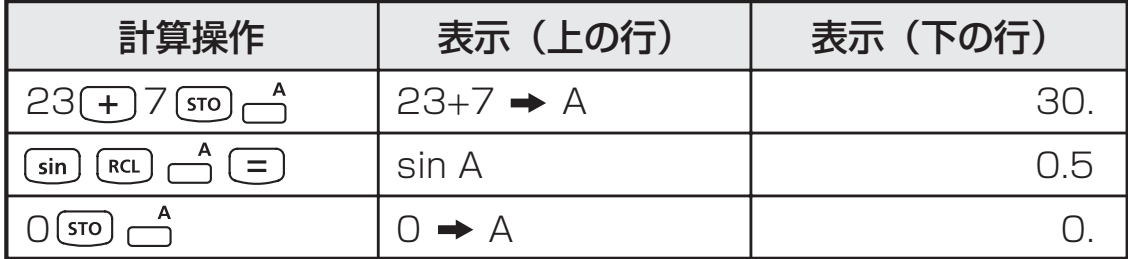

#### 独立メモリ

- 独立メモリ ┌ は、変数メモリと同じメモリエリアを使用してい ます。これは、累計を計算するのに便利です。 (メモリに数値 を加算)または 所 (メモリから数値を減算)を押すだけでよく、 計算機の電源をオフにしてもメモリの内容は保持されます。
- 独立メモリ (M) の内容をクリアする場合は、 [o] [sro] [ M と入力 します。
- メモリ値をすべてクリアした場合は、 (O cli (1) (McI) 
<br />
こと押 してください。

#### アンサメモリ

• □、M+)、〇 L 、smo を押してから変数メモリを押すと、ある いは、 RCL を押して変数メモリを呼び出すと、入力値または最新 の演算結果が自動的にアンサメモリに保存されます。

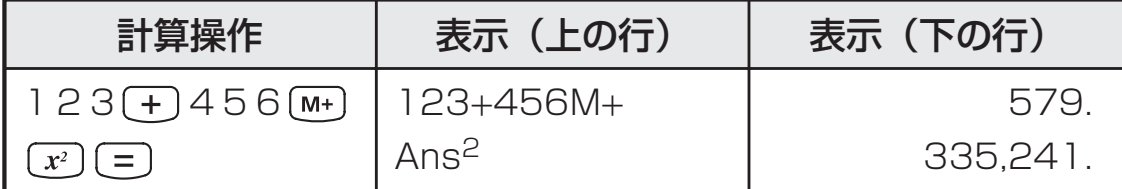

を押すことによって、最後に保存されたアンサメモリを呼び 出して使用することができます。

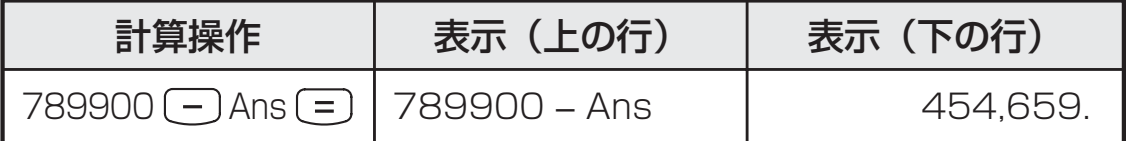

! 演算結果がエラーの場合には、アンサメモリは更新されません。

#### 分数計算

 $\left(\overline{a \ b/c}\right) \stackrel{d/c}{\longmapsto}$ 

本機では、分数計算が可能です。分数、小数点、仮分数の間で表示 を切り替えることができます。

#### 分数計算、分数 小数点表示きりかえ

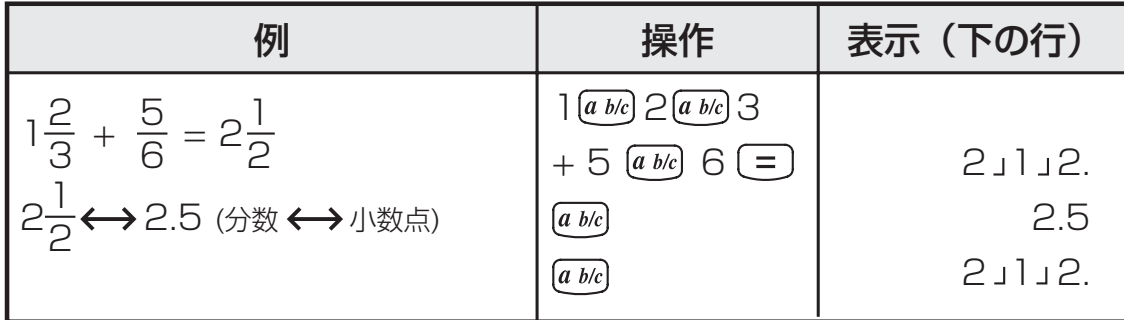

● 演算結果の総桁数(整数+分子+分母+除算記号)が10を超え る場合には、自動的に小数点表示されます。

●分数計算に小数が混じっている場合には、演算結果は小数点表示 されます。

小数点 ←→ 帯分数 ←→ 仮分数表示切替

| 例                                   | 操作             | 表示 (下の行) |
|-------------------------------------|----------------|----------|
| $5.25 \leftrightarrow 5\frac{1}{4}$ | $5 \cdot 25 =$ | 5.25     |
| (分数←→帯分数)                           | $[a\;b/c]$     | 5.114.   |
| (帯分数 ← → 仮分数)                       | Shift $d/c$    | 21,4     |

表示切り替えには2秒かかることがあります。

! 分数計算結果(演算結果が1より大きい場合)表示を、帯分数ま たは仮分数で指定することができます。 **[OISP]** ① を押してから、帯分数で表示させるか仮分数で 表示させるかを設定してください。

 $\overset{\%}{\longrightarrow}$ 

 a b/c : 帯分数 d/c : 仮分数

#### パーセント計算

以下のパーセント計算を実行することができます。

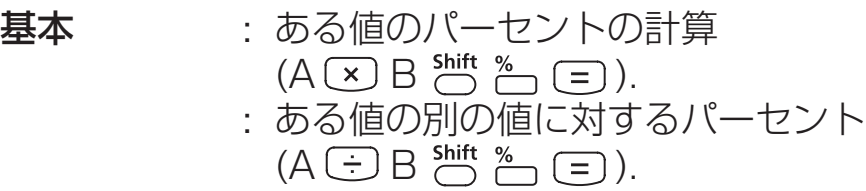

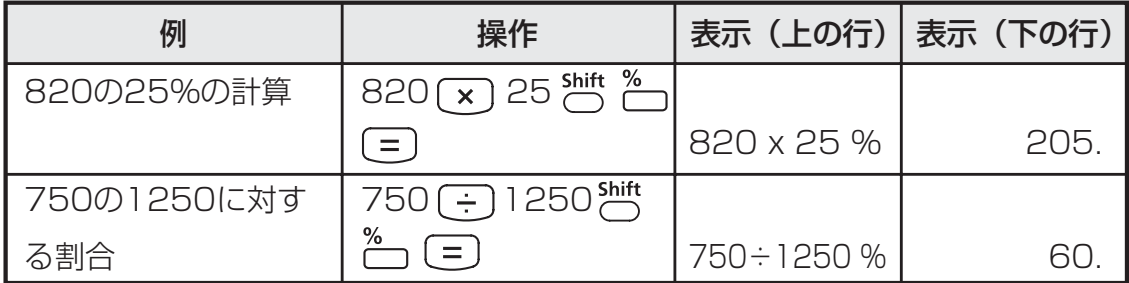

割増:値AをB%割増(A A B ) 割引:値AをB%割引(A A B )

| 例         | 操作                                      |             | 表示 (上の行) 表示 (下の行) |
|-----------|-----------------------------------------|-------------|-------------------|
| 820を25%割増 | 820 + 820 $\times$ 25 shift<br>%<br>$=$ | 820+820x25% | 1,025.            |
| 820を25%割引 | $820 - 820 (x) 25 \text{Shift}$<br>%    | 820-820x25% | 615.              |

#### 増加割合:

AをBに加えた場合のBの増加割合は:

 $\left(\frac{A+B}{B}\right)$  x 100% B

 $(\bigcirc$  A  $\bigoplus$  B  $\bigcirc$   $\bigcirc$  B  $\stackrel{\mathsf{shift}}{\ominus}$   $\stackrel{\mathsf{s}}{\ominus}$   $\stackrel{\mathsf{s}}{\ominus}$   $\bigcirc$ 

#### 変化率:

AがBに変化した場合のAからBへの変化率は:

 $\left(\frac{B-A}{\Lambda}\right)$  x 100% A

 $(\bigcirc$  B  $\bigcirc$  A  $\bigcirc$   $\bigcirc$  A  $\stackrel{\mathsf{shift}}{\bigcirc}$   $\stackrel{\mathsf{s}}{\bigcirc}$   $\stackrel{\mathsf{s}}{\bigcirc}$   $\bigcirc$ 

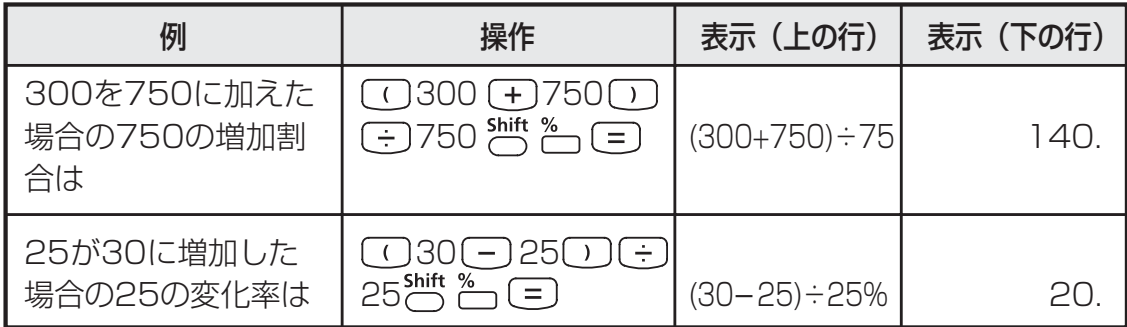

比率:

計算式中の各部分の比率 A+B+C=Dの場合 AはDのa% (a= $\frac{A}{D}$ ×100%) D

例:25+85+90=200(100%)の場合に各部分の比率を計算す ると、25の比率は12.5%、85の比率は42.5%、90の比率 は45%。

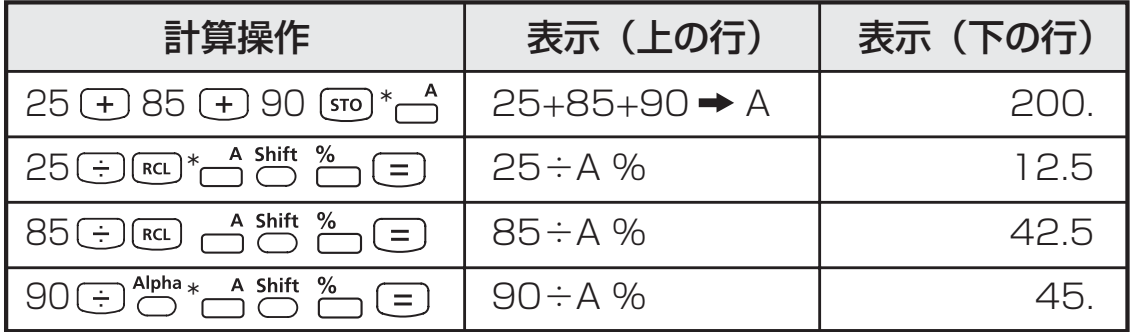

\* 値の合計を変数メモリに保存してから、  $\overline{\textrm{\textbf{co}}}$  または  $\overleftrightarrow{\textrm{\textbf{C}}}$ と変数メ モリを押すことによって、値を呼び出して使用することができま す。

#### 度分秒(60進数)計算

 $\begin{array}{|c|c|c|}\hline\circ\cdot\cdot\cdot\end{array}$ 

度(時間)、分、秒キーを用いることによって、60進(60進法表 記法)計算を実行したり、60進数を10進数に変換できます。

#### 度分秒 ←→ 小数点

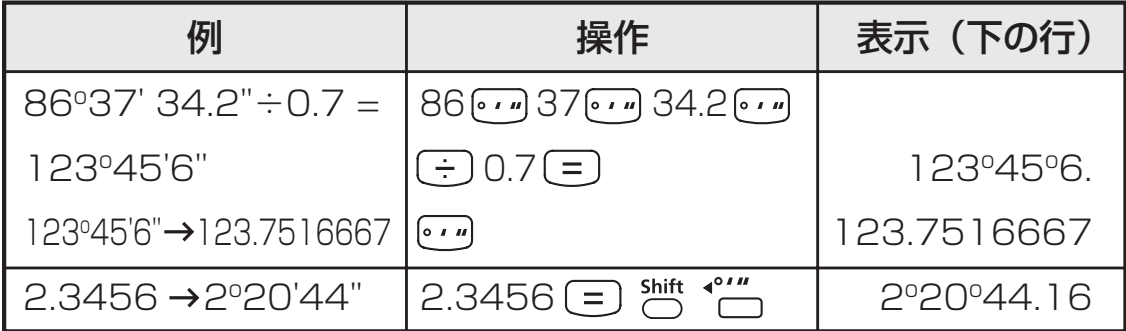

小数点以下桁数固定、有効桁数指定、指数表示、および内部数値丸め 『─

**™ODE ← ← を押し、以下の選択画面を表示することによって、小** 数点以下の桁数、有効桁数、指数表示基準を変更することができ ます。

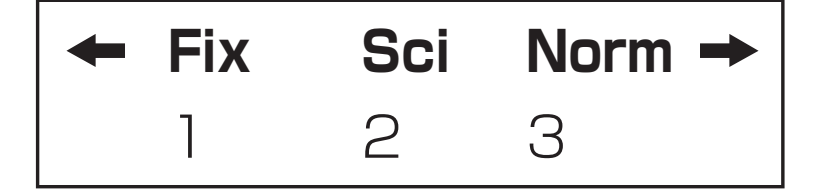

- 1を押す(小数点以下桁数固定): 表示部に[Fix 0-9?]が現れま す。 (o) ~ (g) を押すことによ って、小数点以下の桁数を指 定することができます。
- 2を押す (有効桁数指定) : 表示部に[Sci 0-9?]が現れま す。 (0) ~ (9) を押すことによ って、有効桁数を指定するこ とができます。
- 3を押す (指数表示) : 表示部に[Norm 1-2?]が現れ ます。 (1)~(2)を押すことに よって、指数表示方式を指定 することができます。
- Norm 1:桁数が10を超える整数値と小数点以下の桁数が2 を超える10進値に対して、指数表示が自動的に用 いられます。
- Norm 2: 桁数が10を超える整数値と小数点以下の桁数が 9 を超える10進値に対して、指数表示が自動的に用 いられます。

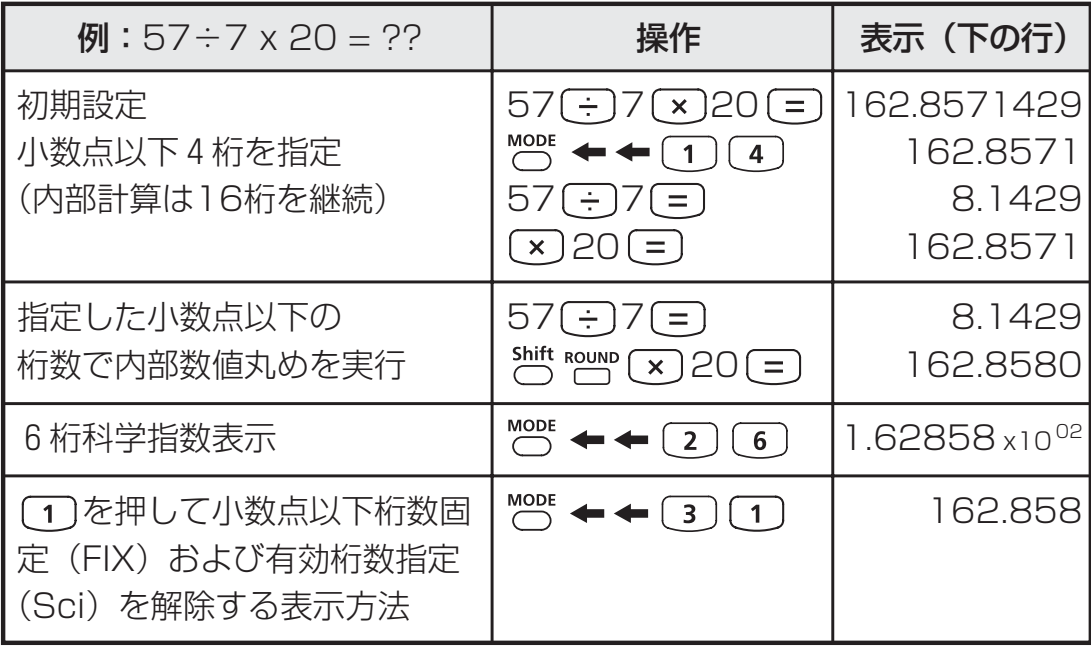

# **関数計算**

- 関数計算を行う場合は、 <>>>
 関数計算を行う場合は、 <>>
 e mmd を押してCOMPモードにします。
- 計算中には、メッセージ[PROCESSING]が表示されることがあ ります。
- $\pi = 3.14159265359$
- $e = 2.71828182846$

#### $\Box$ 乗、ルート、三乗、三乗根、べき乗、べき乗根、逆数、 $\pi$

 $M$  : (<sup>3</sup>√-2<sup>2</sup>+5<sup>3</sup>)·<sup>1</sup> x π = 0.621755977

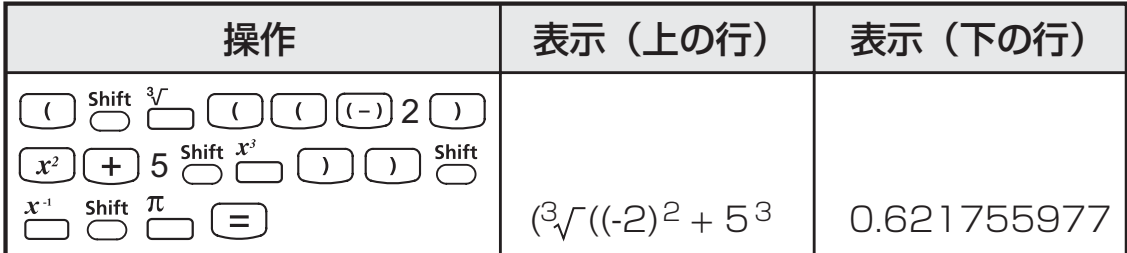

### 例: ( $\sqrt[3]{2^6} + \sqrt[5]{243}$ )<sup>-1</sup> = 0.142857142

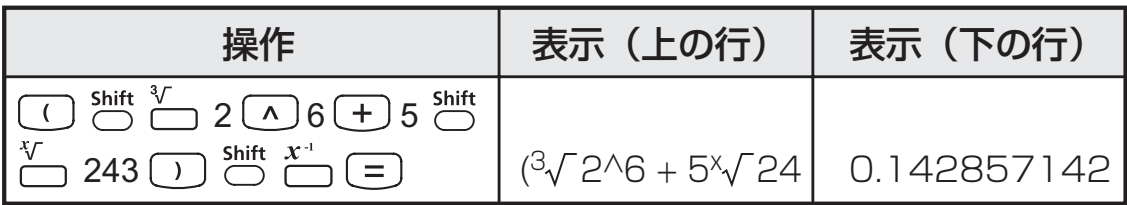

#### 対数、自然対数、指数、Logab

 $\boxed{\log}$   $\boxed{\ln}$   $\boxed{\frac{10^x}{\log}$   $\boxed{e^x}$   $\boxed{\log_a b}$ 

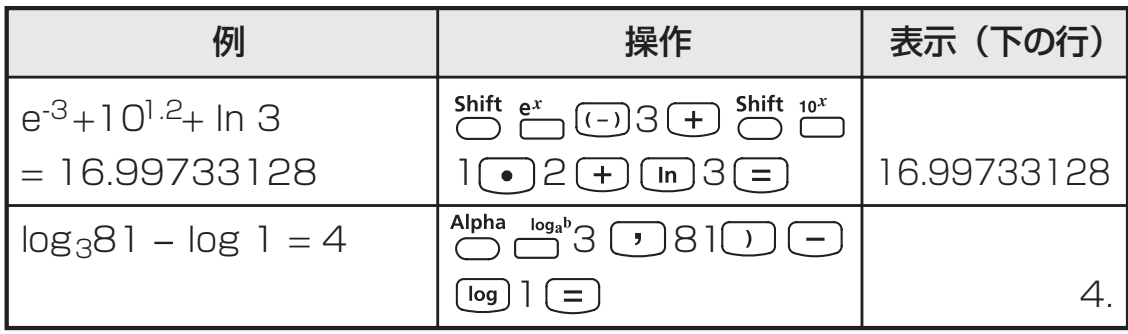

#### 角度単位変換

本機の初期設定時の角度単位設定は"度(Deg )"です。"ラジアン (Rad )"または"グレード(Gra )"に変換する必要がある場合は、 セットアップ画面が表示されるまで ™ を押してください。

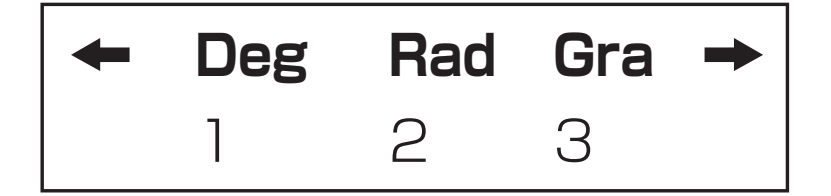

変更したい角度単位に対応する数字キー (1)、(2)、(3)を押してく ださい。それに応じて、D 、R 、G インジケータが表示されます。

"度"、"ラジアン"、"グレード"の間で角度単位を変換する場合は、< PRG を押してください。以下の表示メニューが現れます。

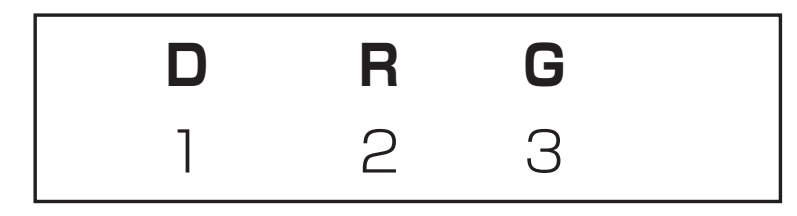

(1)、(2)、(3)を押すと、表示されている値が選択した角度単位に変 換されます。

例:180度をラジアンとグレードに変換  $(180^{\circ} = \pi^{\text{Rad}} = 200^{\text{Gra}})$ 

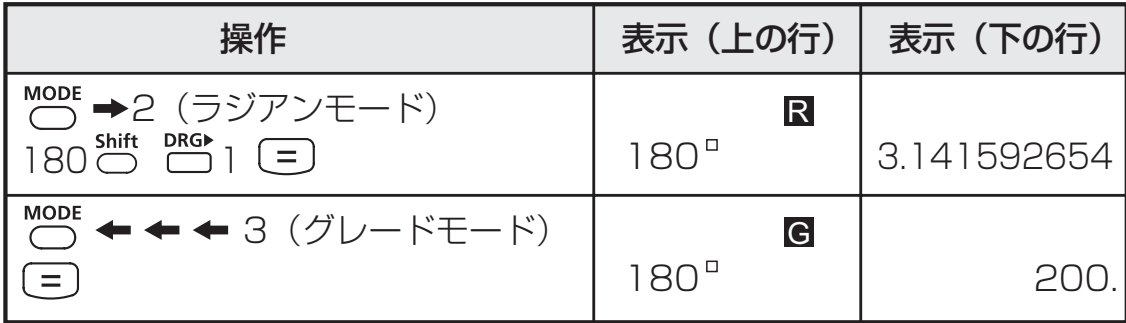

三角関数

 $90^\circ$ =  $\frac{\pi}{2}$  ラジアン = 100 グレード。 ■ 三角関数(双曲線計算を除く)を使用する前に、 きで適切な角 度単位(Deg/Rad/Gra)を選択してください。

三角関数 (sin/cos/tan) と逆三角関数 (sin<sup>-1</sup>/cos<sup>-1</sup>/tan<sup>-1</sup>)

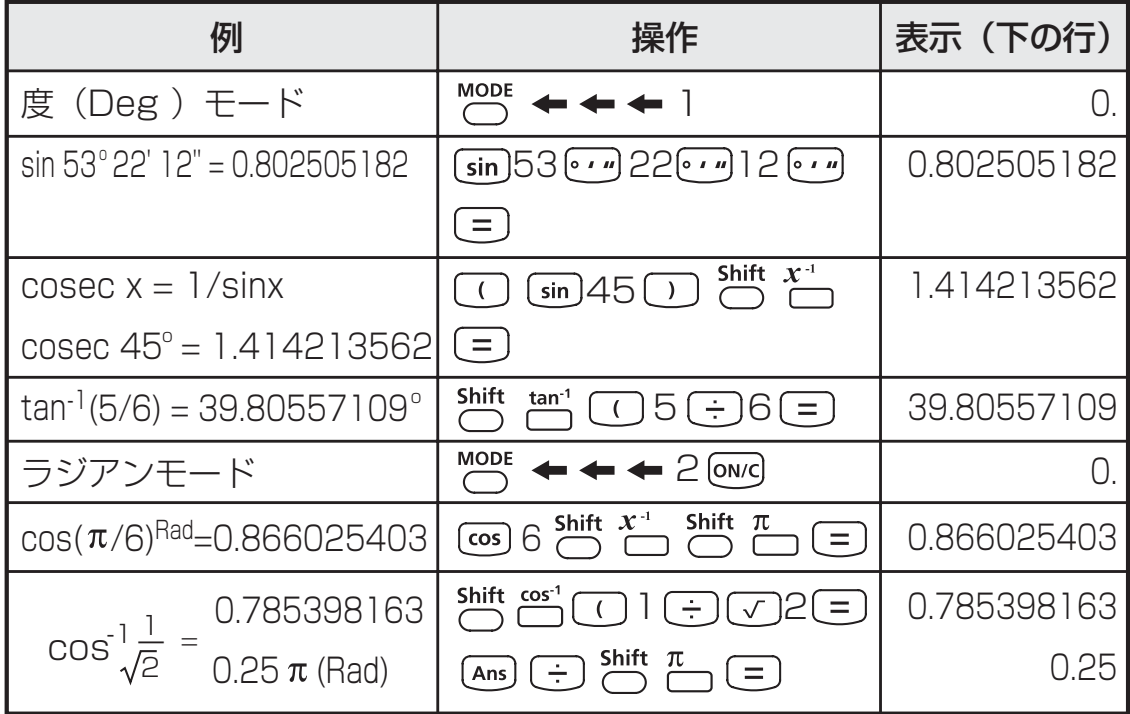

# 双曲線関数(sinh/cosh/tanh)と逆双曲線関数

 $(sinh^{-1}/cosh^{-1}/tanh^{-1})$ 

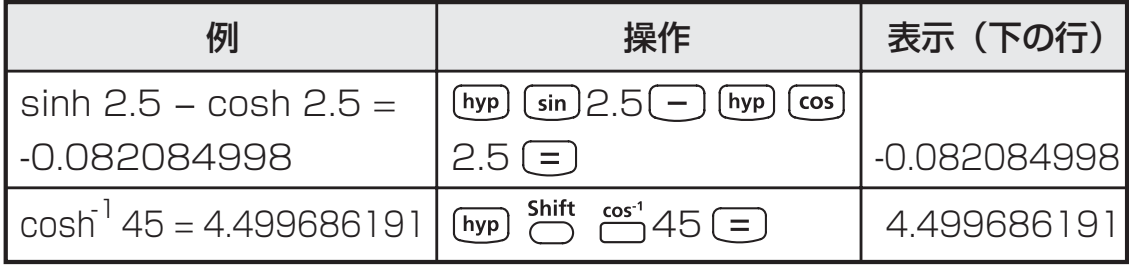

#### 順列、組合せ、階乗、乱数発生

- 順列  $nPr = \frac{n!}{(n-r)!}$
- 組合せ : nCr = <u>r!(n-r)!</u>
- 階乗 :  $x! = x(x-1)(x-2)....(2)(1)$

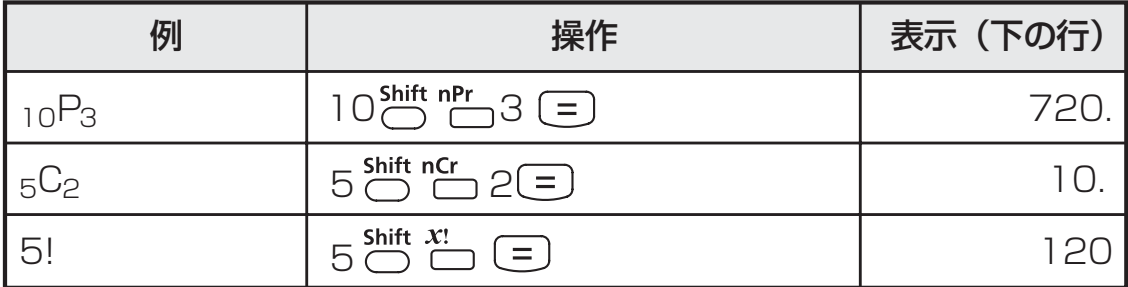

#### 乱数発生

: 0.000と0.999の間で乱数を発生させることができます。

- : 2つの指定正数の間で乱数を発生させることができま す。","で分けて数字入力を行います。
- **例:** 0.000と0.999の間で乱数を発生させ、次に1〜100の範囲 から整数を発生させる。

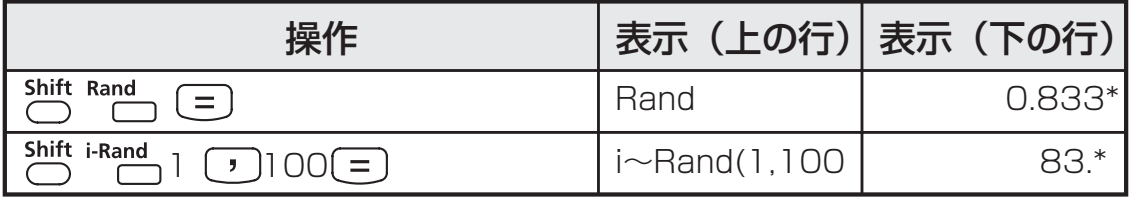

\* 値はサンプルにすぎず、計算結果は毎回異なります。

#### 最小公倍数、最大公約数

- 最小公倍数:(最大)3つの正の整数における最小公倍数を計算 します。
- 最大公約数:(最大)3つの正の整数における最大公約数を計算 します。

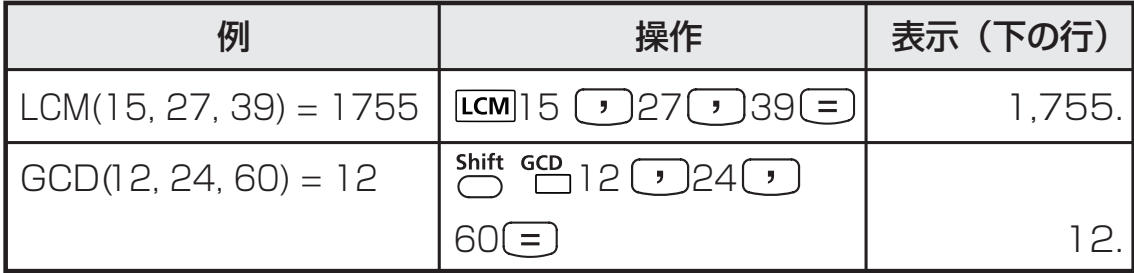

! 最小公倍数や最大公約数の計算時に0を入力すると、本機は0を スキップし、0のない整数として計算を続けます。

! 小数または負の整数を入力すると[Math ERROR]が表示されま す。

#### 商および剰余

 $\overline{[Q...r]}$   $\overline{Q} \stackrel{\leftrightarrow r}{\leftarrow}$ 

- | 商(Q)」とは、割り算の結果のことです。 | 剰余(r)」とは、 整数の割り算で割り切れなかった値を言います。
- 計算で得られた商(Q)の値と剰余(r)の値は変数メモリCとメ モリDに自動的に保存されます。

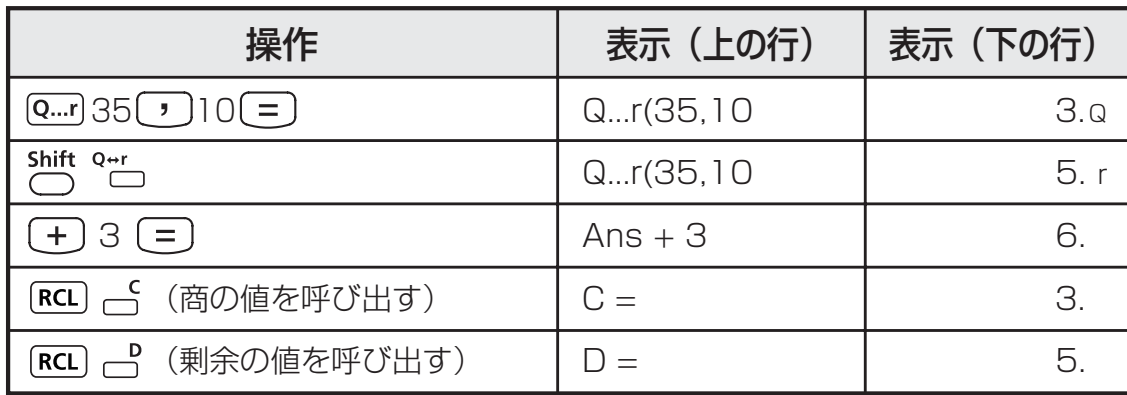

■ 例:35÷10 = 3 x 10 + 5 ( 3 が商、5 が剰余)

- ! 入力できるのは整数のみです。小数、整数でない値 (例:sin60)、また除数(0)を入力すると[Math ERROR] が表示されます。
- ! 次の計算に続けて使用したり、変数メモリに保存したりするには、 商(Q)の値のみが可能です。

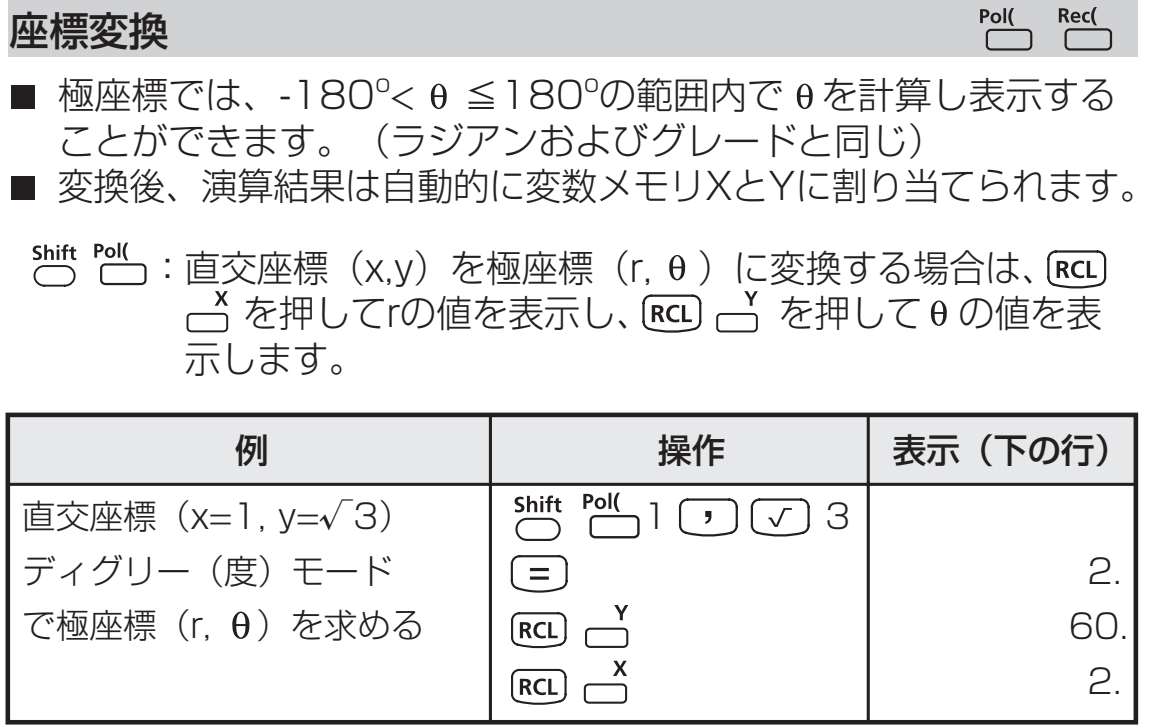

:極座標(r, θ)を直交座標(x,y)に変換する場合は、[RCL を押してxの値を表示し、[**ĸ**cL) — を押してyの値を表示 します。

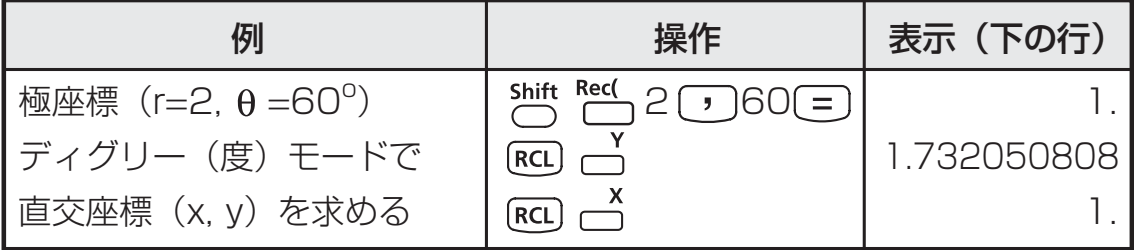

!座標変換計算で [b]が抜けていると、[Syntax ERROR]となりま す。

#### 絶対値計算

 $\overline{ABs}$ 

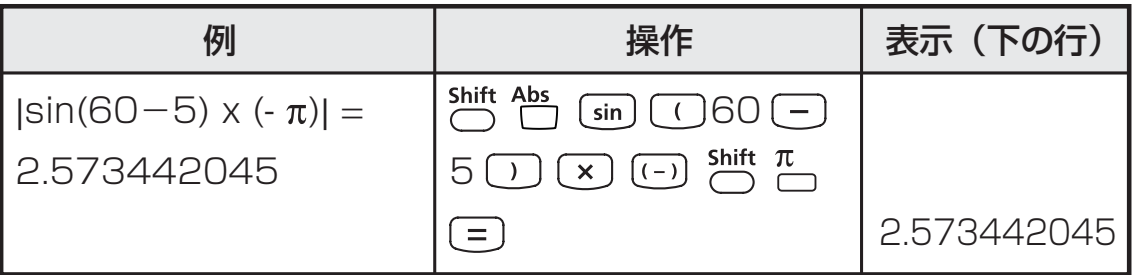

- 〜 20を押して標準偏差モードにすると、[SD]インジケー タが点灯します。 を押すと、回帰モード選択メニュ ーに入ることができます。[REG]インジケータがオンになり ます。
- 開始前に、必ず 巻 晋 □ □ を押して統計メモリをクリア してください。
- データ入力を行います*(注意事項!)。* 
	- SDモードでは、Data)を押して表示データを保存してくださ い)。 [Data] [Data]と押すと、同じデータが2回入力されます。
	- REGモードでは、xデータとyデータをx-data y-data [Data]の形で保存してください。 [Data] [Data]と押すと、同じデ ータが2回入力されます。
	- •同一データを複数個入力する場合には äitt : あ用いてくだ さい。 例えば、SDモードで20を8回入力する場合には、20 ;─8 [¤ta] を押します。
	- @を押して入力を登録するたびに、その時点までのデータ 入力数が表示部に1回表示されます(n=入力データ数)。
	- データ入力中または入力後に↑または→キーを押すと、デ ータ値(x)とデータ回数(Freq)を表示することができ ます。上記の例では、↓を押すと[x1=20]が表示され、↓ を押すと[Freq1=8]が表示されます。
- •保存されているデータを編集する場合は、↑または↓キー を押しデータ値(x)を表示させ、新しい値を入力してく ださい。その後、 を押して編集を確定してください。 ただし、 (=) の代わりに [@ta) を押すと、新しいデータ値と して保存されます。
- ↑または → キーを押しデータ値(x)を表示させた後、<sup>Alpha</sup> を押すことによってデータを削除することができます。 削除されたデータに続くデータの順序は自動的にシフトし ます。
- CEKI または OHY を押すとデータ値と回数の表示が終了し、他 の計算操作を行うことができます。
- . 入力データは統計メモリに保存されますが、メモリがフ ルになると、[Data Full]が表示され、入力や計算が実行 できなくなります。この場合は 、 または キーを 押して、オプション[EditOFF]または[ESC]を表示させ ます。

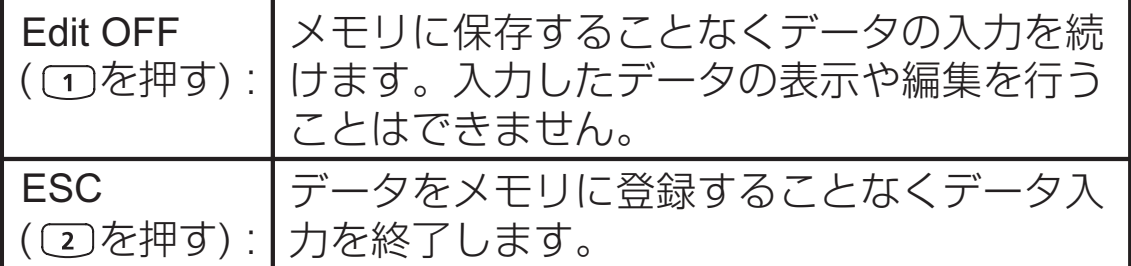

- 他のモードや回帰形式 (Lin, Log, Exp, Pwr, Inv, Quad)への変更後、入力データはクリアされます。
- データ入力終了後に、統計値の呼出しや計算を行うことが できます。

#### 標準偏差

- ™ (2) を押してSDモードにしてください。
- 開始前に、必ず 一 一 一 〇 〇 〔三〕 を押して統計メモリをクリアして ください。
- データをすべて入力した後に、以下の統計値を呼び出すことができます。

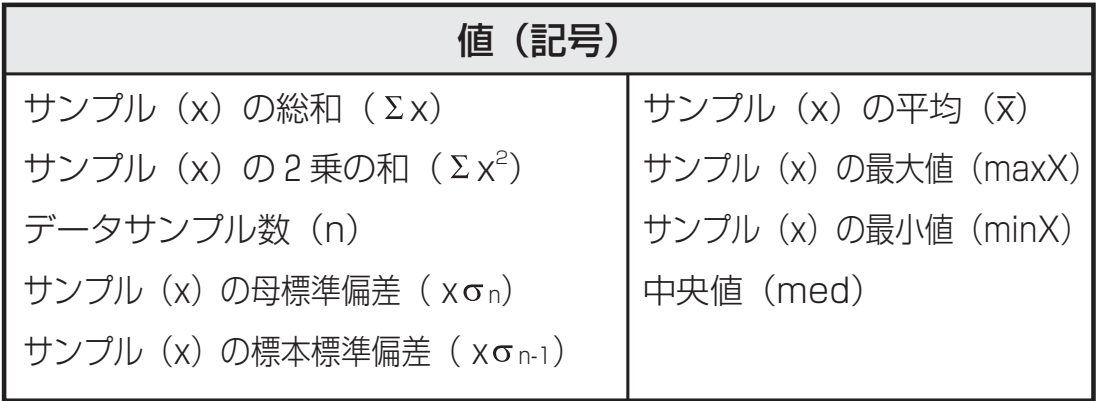

例: データ75、85、90、77、77(SDモード)の Σx<sup>2</sup>、Σx、x、 x n、x n-1、minX、maxX、medの計算

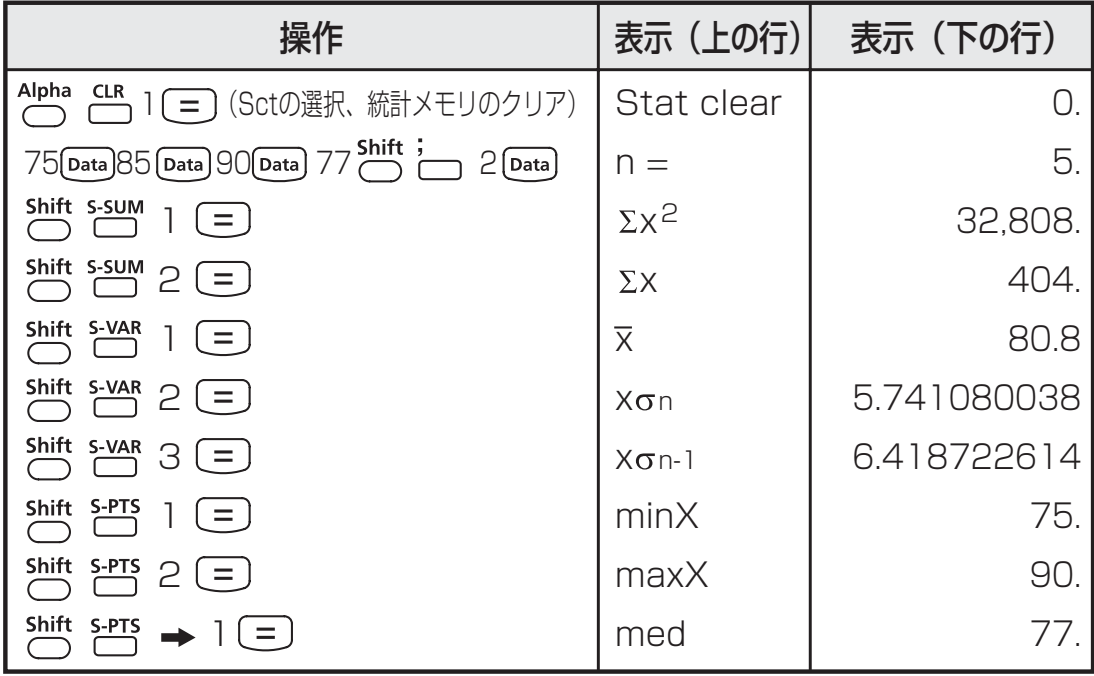

#### 回帰計算

MODE 3 を押してREGモードにしてください。以下の画面オプショ ンが表示されます。

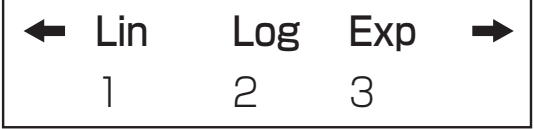

■ (1)、(2)、(3)を押すことによって、以下の回帰を選択できます。 [Lin]=線形回帰 [Log]=対数回帰 [Exp]=指数回帰

または によって、以下のような回帰オプションが表示されます。

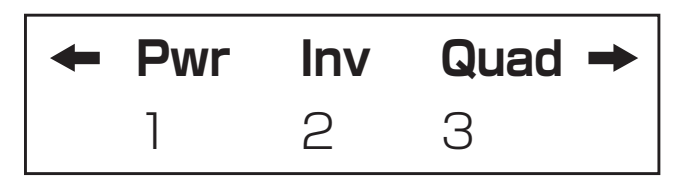

 、 、 を押すことによって、以下の回帰を選択できます。 [Pwr]=べき乗回帰 [Inv]=逆数回帰 [Quad]=二次回帰

- 開始前に、必ず() [1] (=) を押して統計メモリをクリアして ください。
- データをx-data → y-data Data Data の形で入力してください。同一 -<br>データを複数個入力する場合には 〇 - 」を用いてください。
- ↑または ↓キーを押しデータ値を表示させた後、<Alpha en を押すこ とによって、データ値を削除することができます。
- 以下の統計値を呼び出して使用することができます。

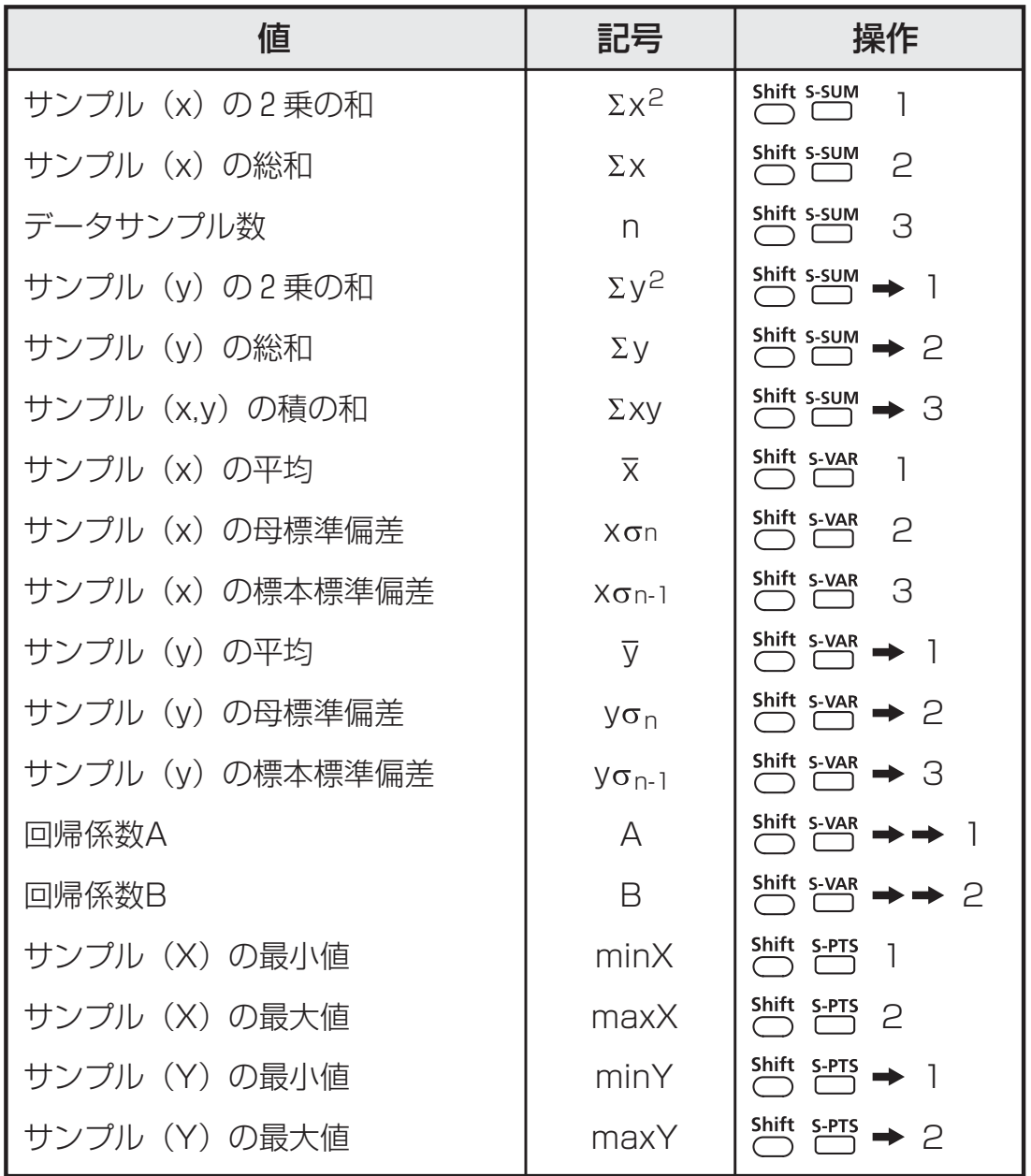

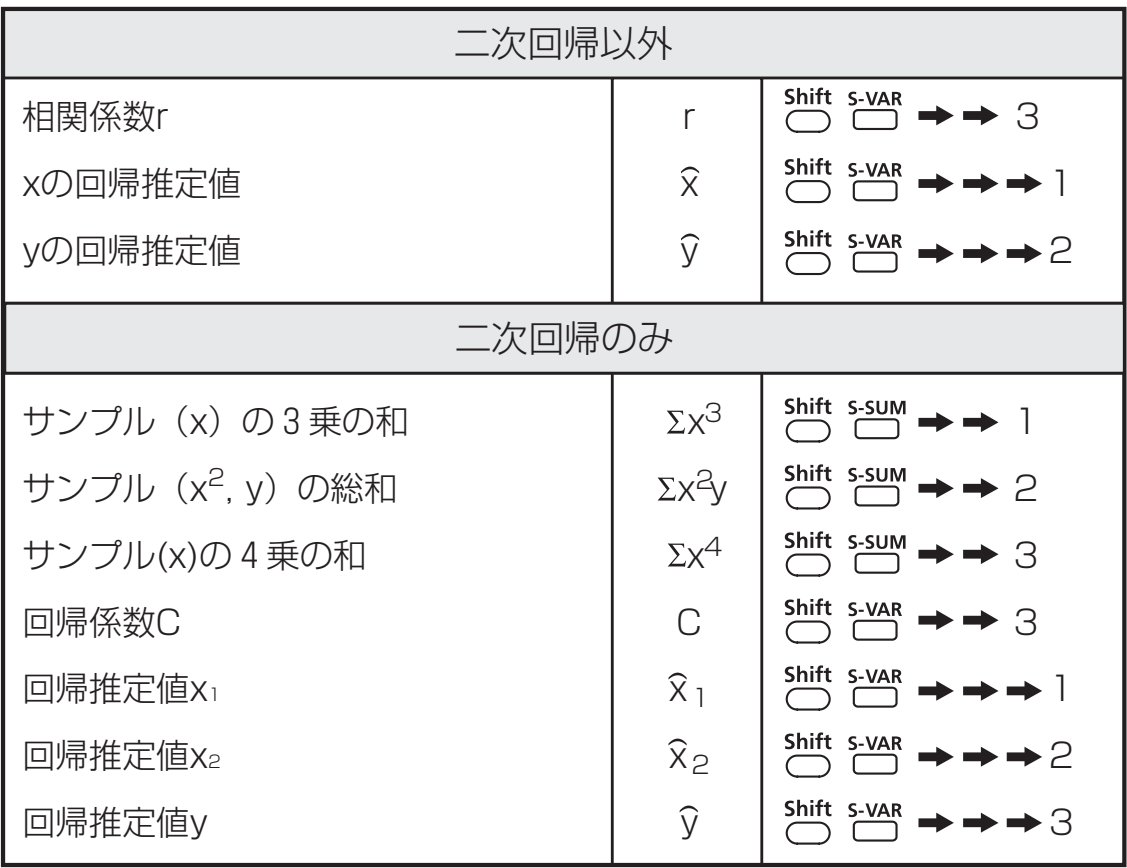

#### 線形回帰

- 線形回帰は2つの変数において以下の式で表されます。  $y = A + Bx$
- 例: 以下の投資表で、投資と利益の線形回帰 (回帰係数A、回帰係数 B)、相関係数、最小投資額、最大利益(%)、45(千単位)の投資 における利益 (%) 、利益180 (%) での投資 (千単位) を計算する。

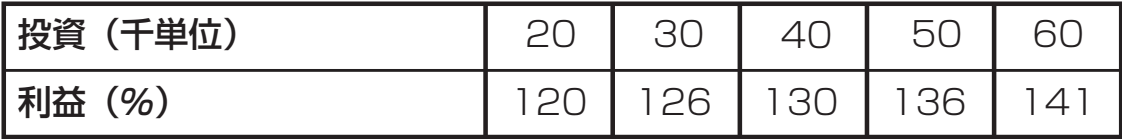

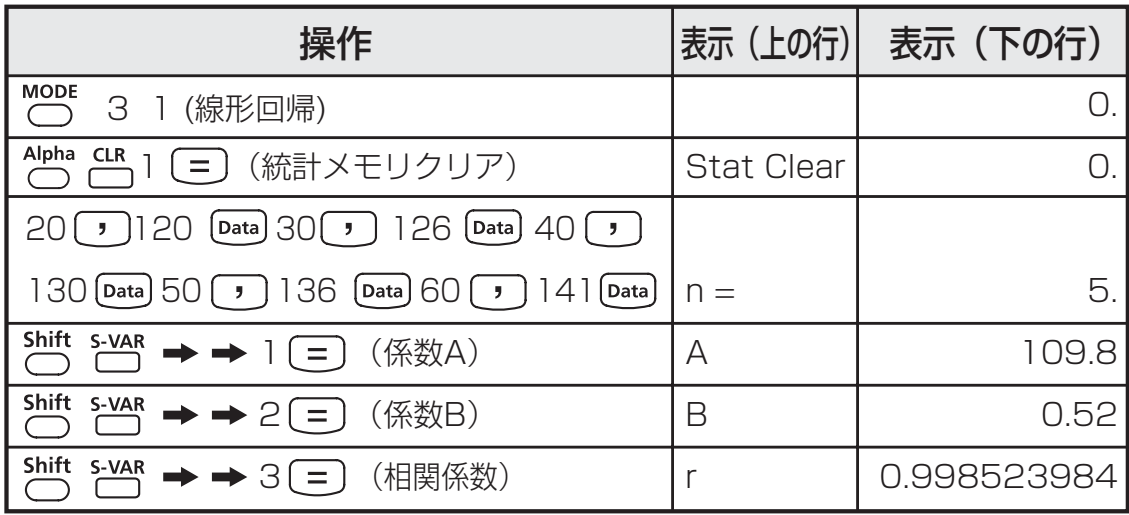

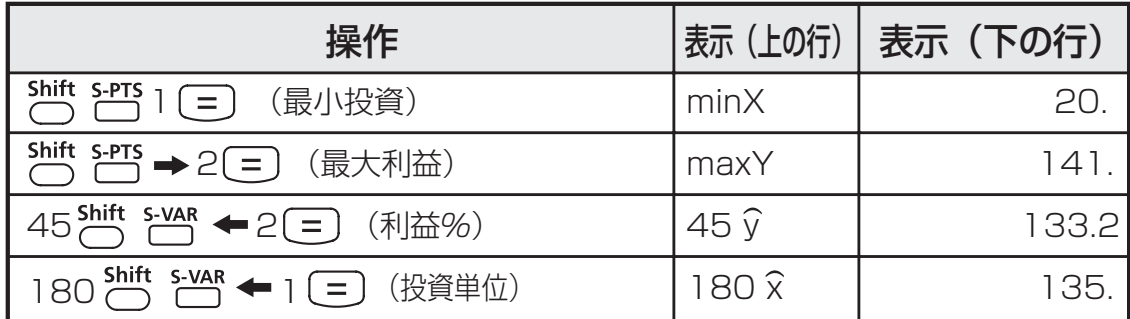

#### 対数回帰式、指数回帰式、べき乗回帰式、逆数回帰式

- 対数回帰 : y = A + Blnx
- 指数回帰 :  $y = Ae^{Bx}$ (lny = lnA + Bx)
- べき乗回帰 : y = Ax  $B($ lny = ln A + Blnx)
- 逆数回帰 : y = A + B x <sup>- 1</sup>

二次回帰

- 二次回帰は次式で表されます。  $y = A + Bx + Cx^2$
- 例: ABC社が広告費の有効性を調査し、以下のデータを得た。

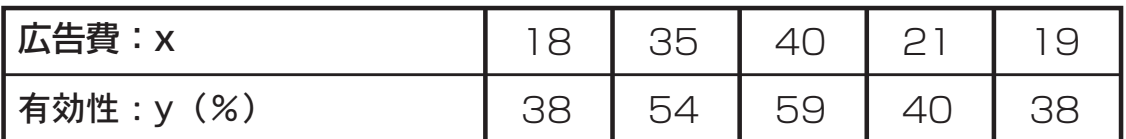

相関係数を計算します。回帰を用いて、広告費x=30の場合の有効性 (yの値)を推定し、有効性y=50の場合の広告費(x1, x2の値)を推 定する。

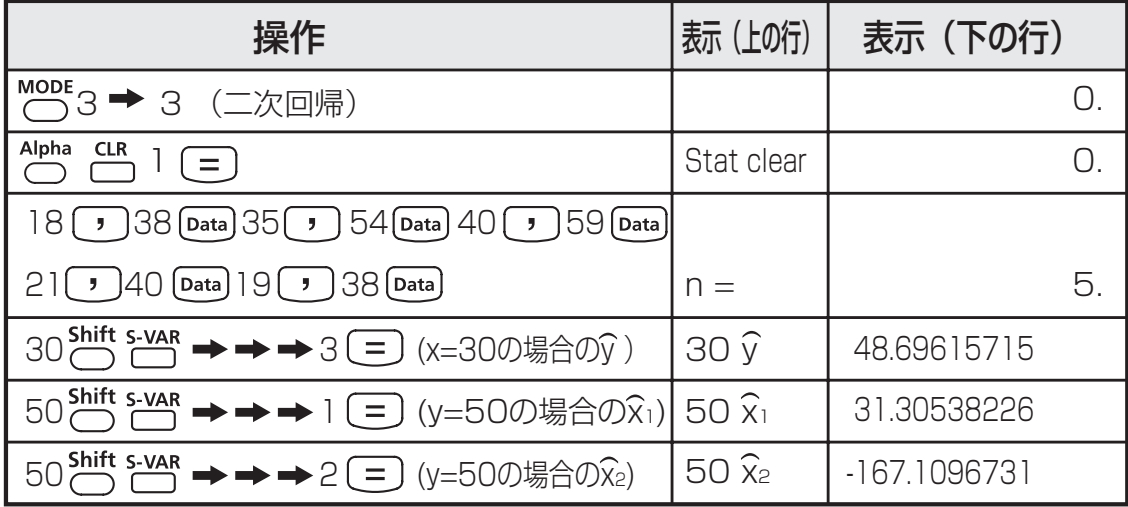

#### **電池の交換**

. のようなメッセージが現れたら、直ちに電池を交換してください。 液晶ディスプレイのコントラストを調整しても表示部の文字が不鮮明で ある場合、または、ディスプレイ上に電池残量が少ないことを示す以下

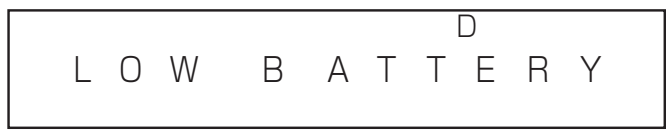

電池交換は、以下の手順で行ってください。

- 1. Shift OFF を押して計算機の電源をオフにしてください。
- 2. 電池カバーを固定しているネジを外してください。
- 3. 電池カバーを少しスライドさせてから、持ち上げてください。
- 4. ボールペン等の先の尖ったもので、古い電池を取り外してくだ さい。
- 5. プラス"+"側を上にして、新しい電池を装填してください。
- 6. ボールペン等の先の尖ったもので、[RESET]ボタンを押してく ださい。
- 7. 電池カバーを元の場所に取り付けてネジで留め、 owca および <br Alpha □ 3 □ を押して計算機を初期化してください。

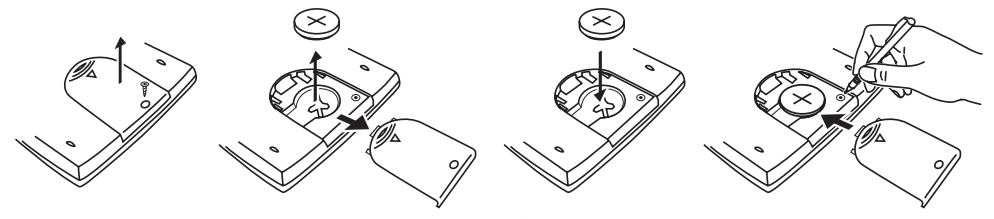

電池の交換

#### 【電池使用上のご注意】

- 電池は子供の手の届かない場所に保管してください。電池を飲み 込んでしまった場合は、直ちに医師に診てもらってください。
- 電池を誤って使用すると、漏れ、爆発、損傷、けがの原因に なることがあります。
- △ 電池を再充電したり分解しないでください。短絡の原因にな ることがあります。
- 電池を高温や直火にさらしたり、焼却処分しないでください。
- 電磁障害や静電放電により、動作不良が生じたり、メモリ内容が 消えたり書き換えられたりする場合があります。その場合は、電 池交換の手順に沿って電池カバーをはずし、ボールペン等の先の 尖ったもので[RESET]ボタンを押して再起動してください。

# **お願いとご注意**

- 本機はLSIなどの精密電子部品で構成されていますので、次の場 所ではご使用にならないでください。
	- ・温度変化の激しいところ
	- ・湿気、ごみ、ほこりの多いところ
	- ・直射日光の当たるところ
- 液晶ディスプレイパネルは、ガラスでできていますので、強く押 さえつけないでください。
- 本機が汚れたときには必ず乾いた柔らかい布で汚れをふき取って ください。濡れた布や有機溶剤(例:シンナー)は使用しないで ください。
- 本機を絶対に分解しないでください。万一、故障したと考えられ る場合は本機をお買い上げの販売店、または最寄りのキャノン販 売営業所・サービスセンターまで保証書を添えて、ご持参もしく はご郵送ください。

#### 電池使用上のご注意

- 電池は子供の手の届かない場所に保管してください。電池を飲み 込んでしまった場合は、直ちに医師に診てもらってください。
- 雷池を誤って使用すると、漏れ、爆発、損傷、けがの原因になる ことがあります。
- 電池を再充電したり分解したりしないでください。短絡の原因に なることがあります。
- 電池を高温や直火にさらしたり、焼却処分したりしないでくださ い。
- 雷池が切れた場合はすぐに本機から取り外してください。そのま まにしておくと、液漏れし、本機の故障の原因となることがあり ます。
- 雷池の残量が少なくなった状態で本機を使い続けると、誤作動が 生じたり、保存したメモリが損傷したり消えてしまったりするこ とがあります。大切なデータは常に書き留めるようにした上で、 電池はできるだけ早く交換してください。
- 電池は、あまり使用しない場合でも少なくとも2年に1回は交換 してください。

# **仕様**

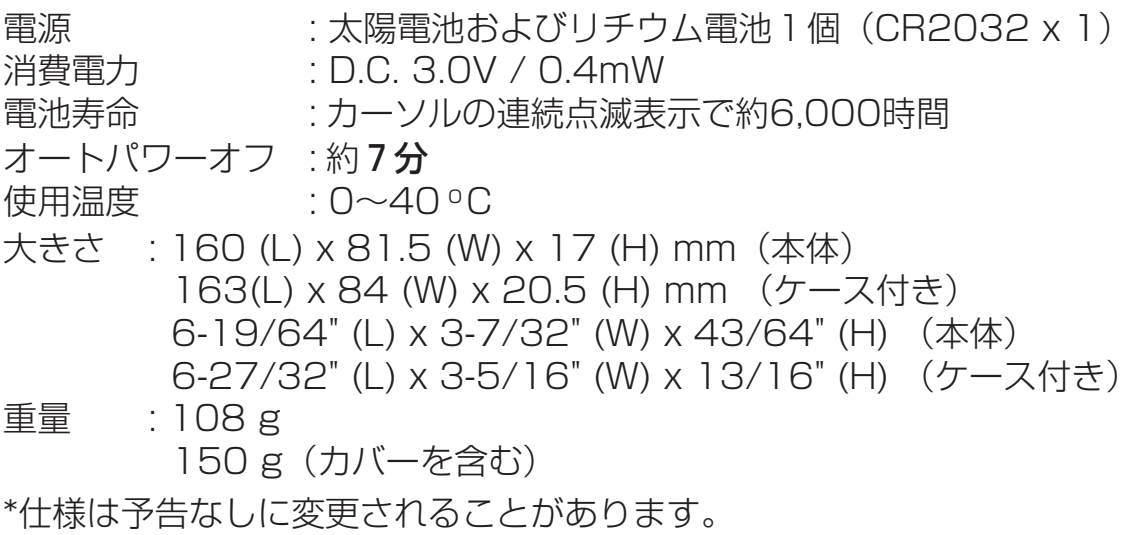

# Canon

**CANON ELECTRONIC BUSINESS MACHINES (H.K.) CO., LTD.** 17/F., Ever Gain Plaza, Tower One, 82-100 Container Port Road, Kwai Chung, New Territories, Hong Kong **CANON HONG KONG COMPANY LTD.** 19/F., The Metropolis Tower, 10 Metropolis Drive, Hunghom, Kowloon **CANON INDIA PVT LIMITED** 2nd Floor, Tower A & B, Cyber Greens, DLF Phase III, Gurgaon - 122002, Haryana, India **CANON MARKETING (MALAYSIA) SDN BHD.** Block D. PerembaSquare, Saujana Resort, Section U2. 40150 Shan Alam, Selangor Darul Ehsan, Malaysia **CANON MARKETING (PHILIPPINES) INC.** Marvin Plaza Building, 2153 Don Chino Roces Avenue, Makati City, Philippines **CANON SINGAPORE PTE LTD** 1 HarbourFront Avenue #04-01 Keppel Bay Tower Singapore 098632 **CANON MARKETING (THAILAND) CO., LTD.** 9-10/F., Bangkok City Tower, 179-34-45 South Sathorn Road, Thungmahamek, Sathorn Bangkok 10120, Thailand **FINTEC CORPORATION** 101K1 Giang Vo Str, Dongda, Hanoi, Vietnam Tel: 844-8 562 437 Fax: 844-8 562 699 E-mail: keyman@fintec-oa.com Website: http://www.fintec-oa.com **DAI PHONG TRADING CO., LTD** A25 Cao Thang Prolong St., Ward 12, Dist. 10, HCMC, VIETNAM Tel: 848-8622449 ~ 451 Fax: 848-2650602 Email: nguyen.thanh.tam@abico.com.vn Website: http://www.abico.com.vn PRINTED IN CHINA

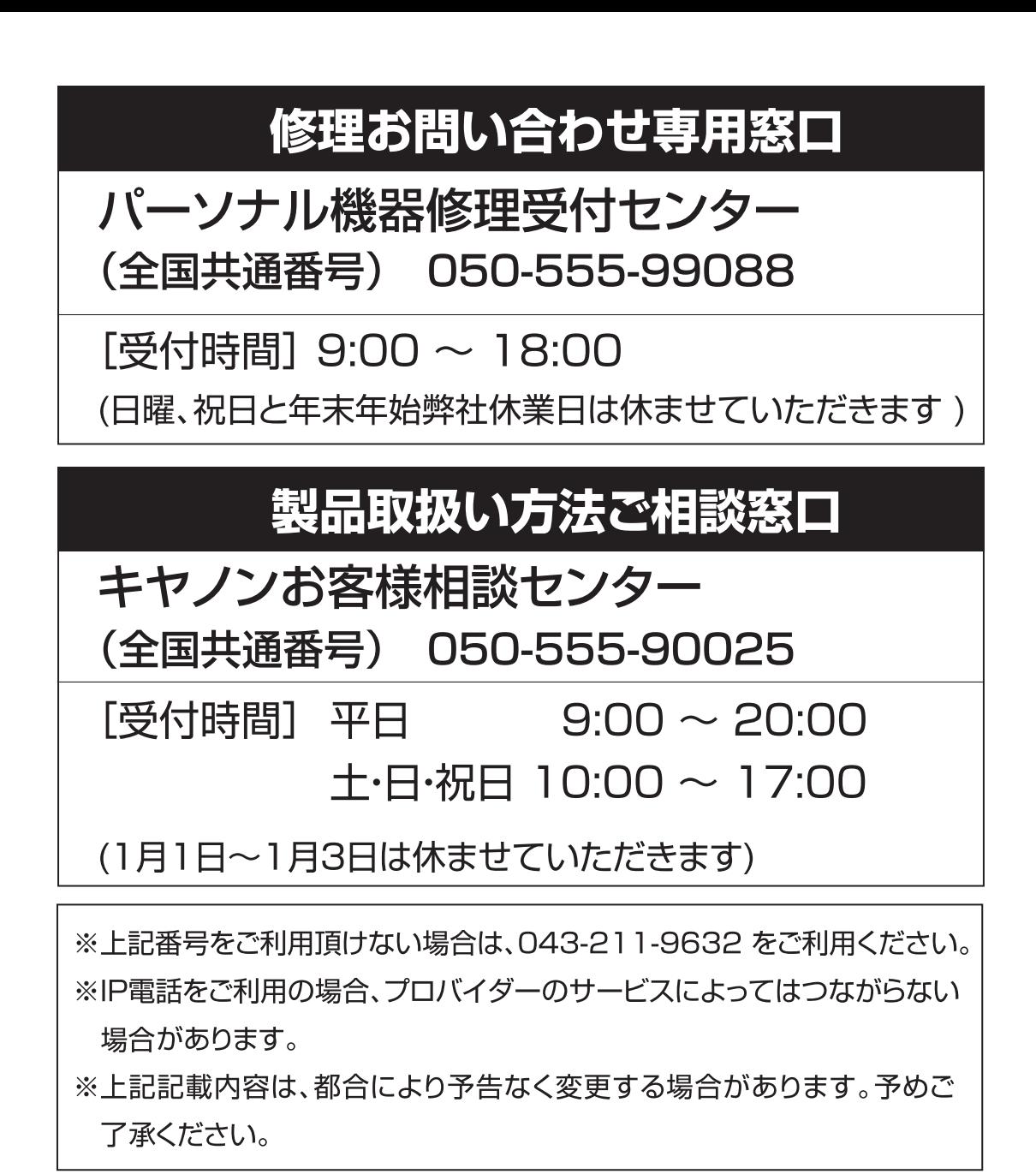

2007年8月1日現在

# キヤノンマーケティングジャパン株式会社

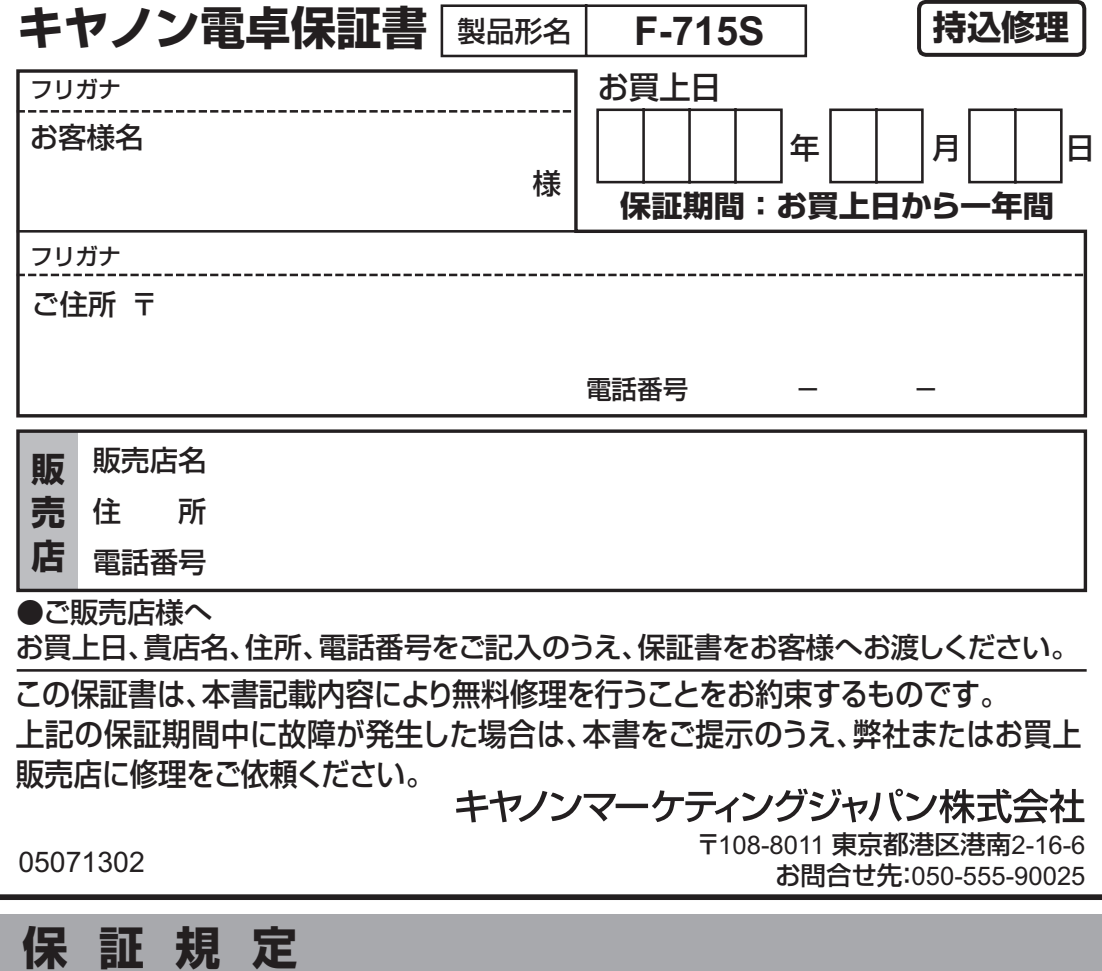

- 1. 使用説明書、本体注意ラベルなどの注意書きに従った正常な使用状態で保証期間中に、万 一故障した場合は、本保証書を本製品に添付のうえ、弊社または表記の販売店までご持参 あるいはお送りいただければ、無料で修理または機械交換を行います。なお、この場合の 交通費、送料および諸掛かりはお客様のご負担となりますので、予めご了承願います。
- 2. 保証期間中でも次の場合は有料修理となります。
	- (1) 取扱上の不注意、誤用による故障および損傷(表示画面のガラス割れ等)
	- (2) 不適切な移動・落下等による故障および損傷
	- (3) 弊社または表記の販売店以外での修理、改造による故障および損傷
	- (4) キヤノン製以外の消耗品や部品の使用に起因して生じた本体の損傷、故障および障害
	- (5) 火災、地震、水害、落雷、その他の天災地変、公害や異常電圧による故障および損傷
	- (6) 本保証書の提示がない場合
	- (7) 本保証書にお買上年月日、お客様名、販売店名の記入のない場合あるいは字句を書き 換えられた場合
	- (8) 接続している他の機器に起因して故障が生じた場合
- 3. お客様に迅速かつ確実なサービスをお届けするため、同一機種または弊社規定に従い同等 程度の仕様製品との機械交換方式を採用しています。なお、故障状況により部品交換方式 を採用させていただく場合がございますので、予めご了承願います。
- 4. 消耗品類は、本保証書による保証の対象とはなりません。
- 5. 本製品の故障または本製品の使用によって生じた直接、間接の損害については、弊社では その責任を負いかねますので、ご了承願います。
- 6. 転居、譲り受け、贈答等の場合で表記の販売店に修理を依頼できない場合には、弊社にお 問合せください。
- 7. 本保証書は日本国内においてのみ有効です。 This warranty is valid only in Japan.
- 8. 本保証書は再発行いたしませんので、紛失しないよう大切に保管してください。
- ※ 本保証書は、以上の保証規定により無料修理をお約束するためのもので、これにより弊社 及び弊社以外の事業者に対するお客様の法律上の権利を制限するものではありません。
- ※ 保証期間経過後は弊社規定の修理・交換料金を申し受けます。
- ※ 保証内容や修理のお問い合わせは、パーソナル機器受付センターまでお願い致します。
- © CANON ELECTRONIC BUSINESS MACHINES (H.K.) CO., LTD. 2007

PRINTED IN CHINA